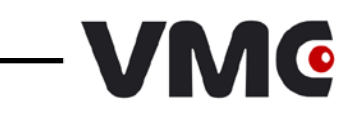

# *Штриховые коды*

# *настройки сканера*

© 2009-2019 ООО «Видящие машины»

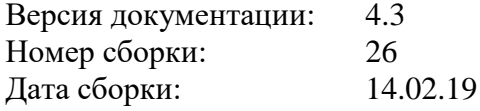

# Оглавление

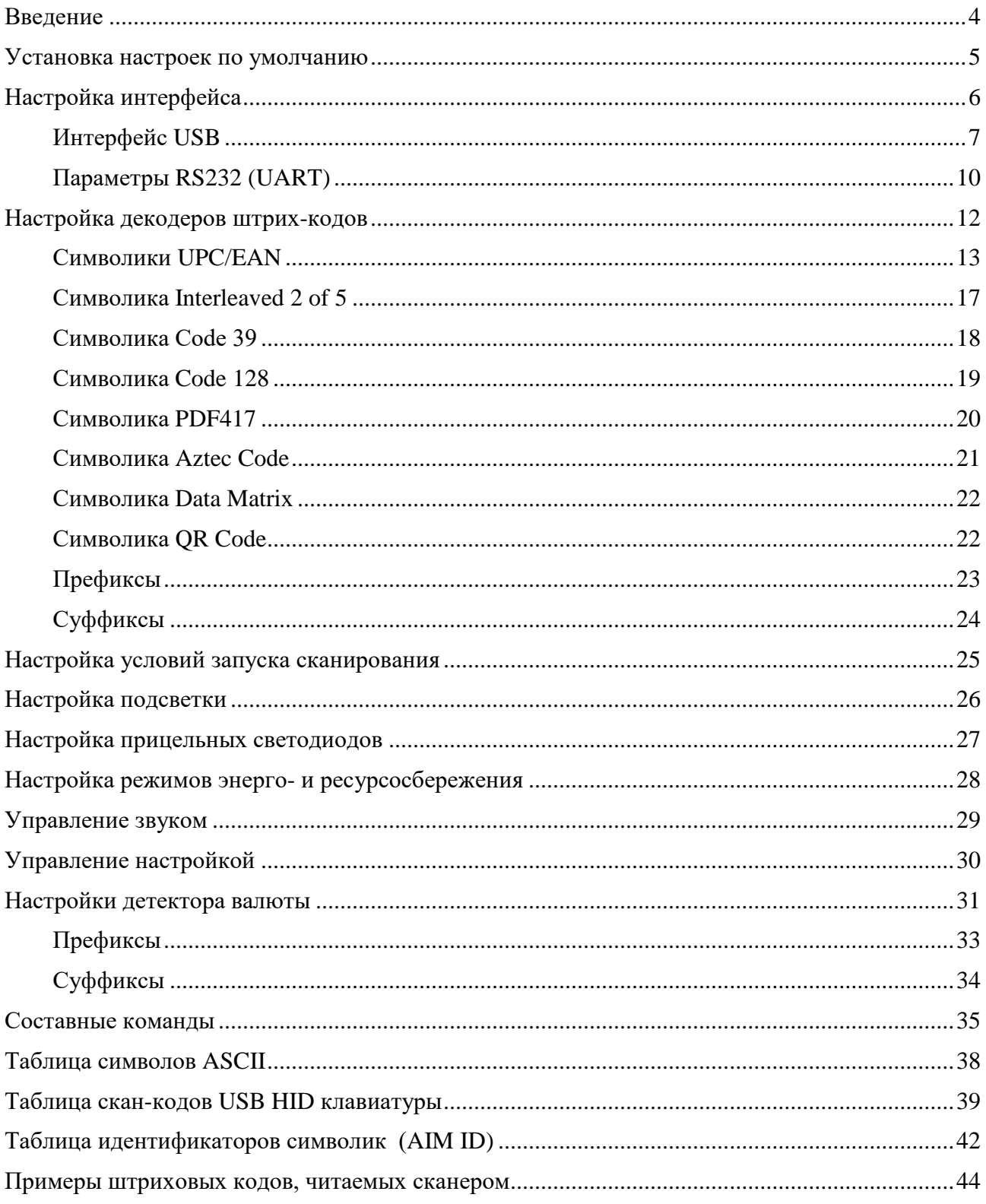

#### <span id="page-3-0"></span>**ВВЕДЕНИЕ**

В данном документе описывается способ настройки устройства посредством командных штриховых кодов (КШК). КШК представляют собой по-особому интерпретируемые устройством штриховые коды, с помощью которых ему передаются какие-либо команды. Команды бывают двух видов:

- *простые* передаются посредством одного КШК. Такие команды используются для задания настроек с ограниченным числом значений, например флагов (вкл./выкл.);
- *[составные](#page-29-1)* передаются посредством нескольких КШК. Такие команды позволяют задавать настройки с большим числом вариантов значений, например таймауты, где значения могут быть в диапазонах от сотен до сотен тысяч миллисекунд. В документе составные команды можно идентифицировать по надписи «Задать значение» в качестве указания действия. Подробное описание составных команд с примерами их использования приведено в разделе [Составные команды](#page-34-0).

Значения настроек по умолчанию либо прямо указываются, либо выделяются жирным шрифтом. Все новые устройства поставляются с настройками, установленными в значения по умолчанию.

## <span id="page-4-0"></span>**УСТАНОВКА НАСТРОЕК ПО УМОЛЧАНИЮ**

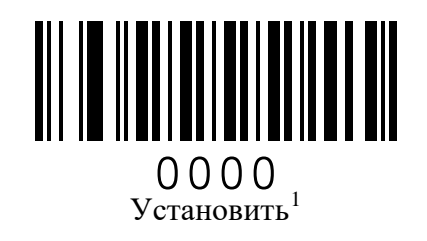

<span id="page-4-1"></span> $^{\rm 1}$  За исключением настроек интерфейса и настроек объектива.

## <span id="page-5-0"></span>**НАСТРОЙКА ИНТЕРФЕЙСА**

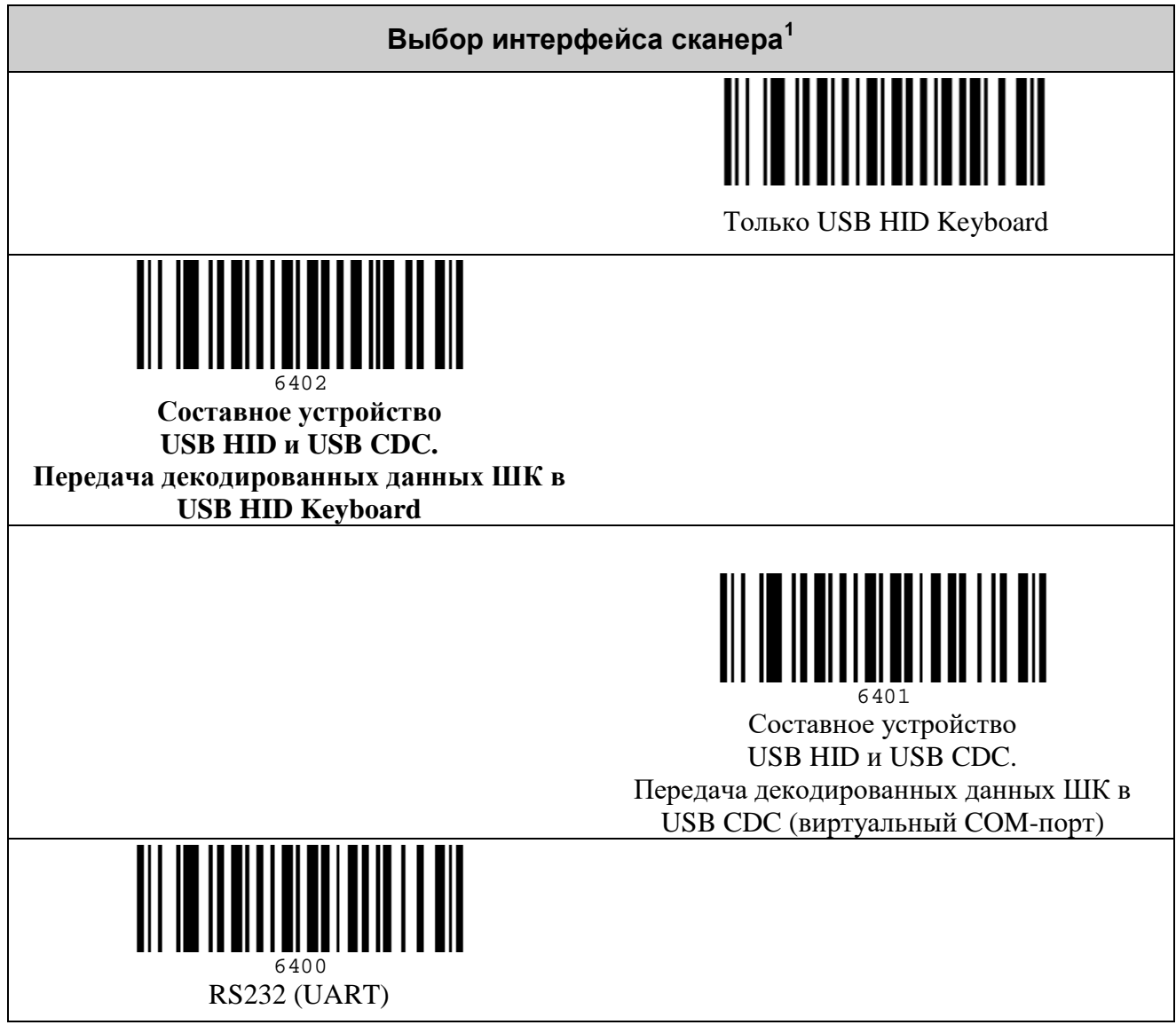

<span id="page-5-1"></span> $^{\rm 1}$ Для вступления настроек интерфейса в силу требуется перезагрузить сканер.

#### <span id="page-6-0"></span>*Интерфейс USB*

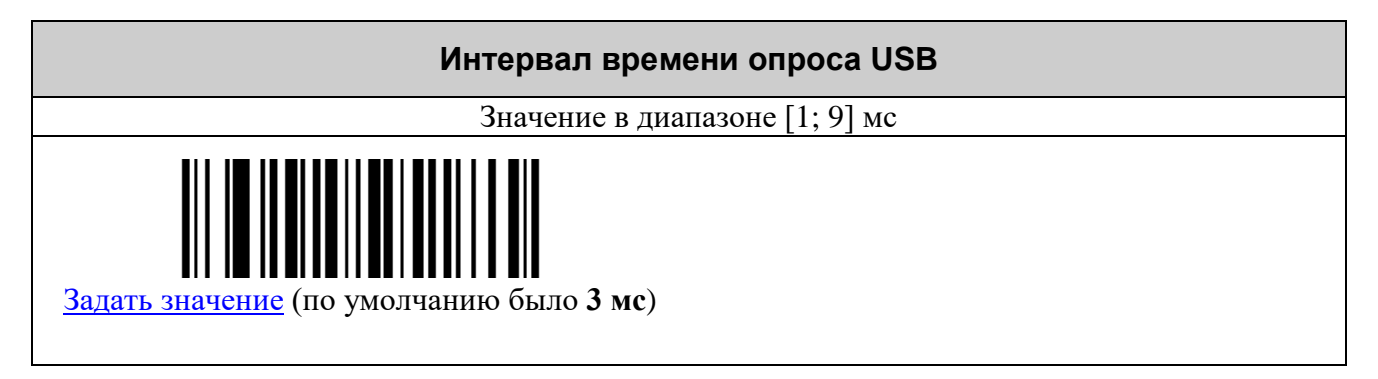

#### **Параметры USB HID Keyboard**

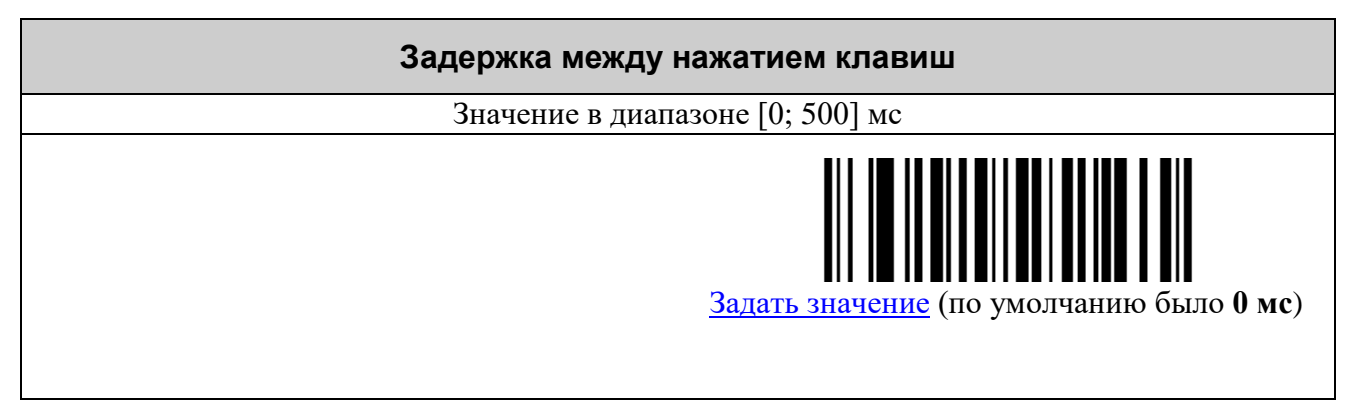

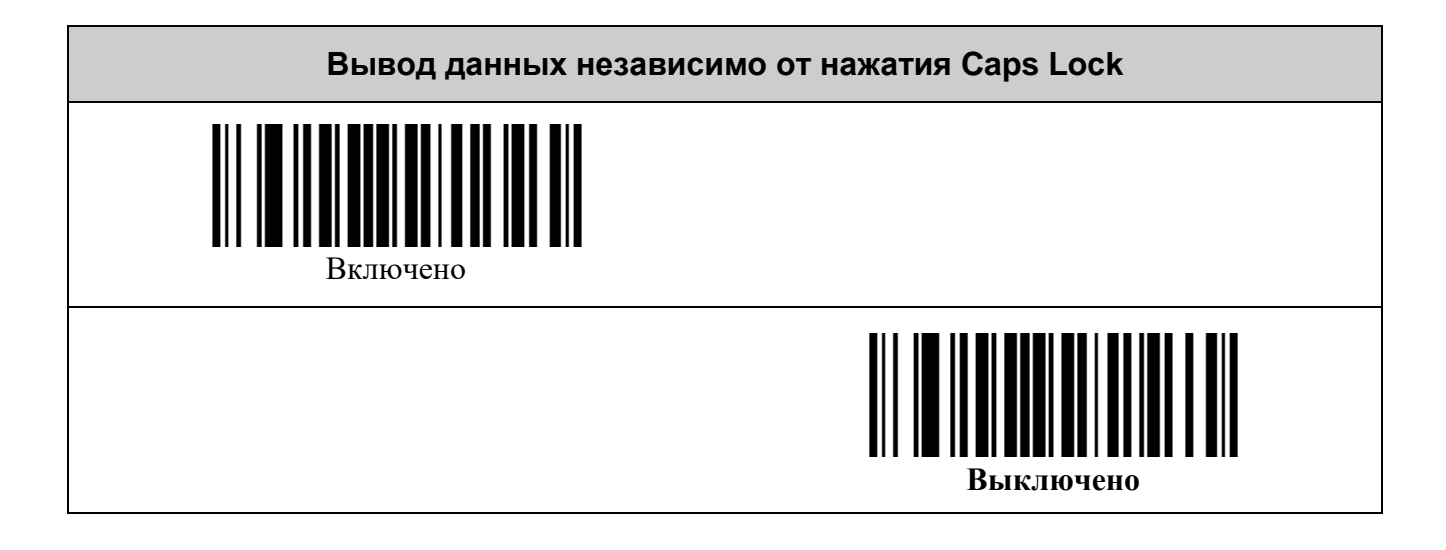

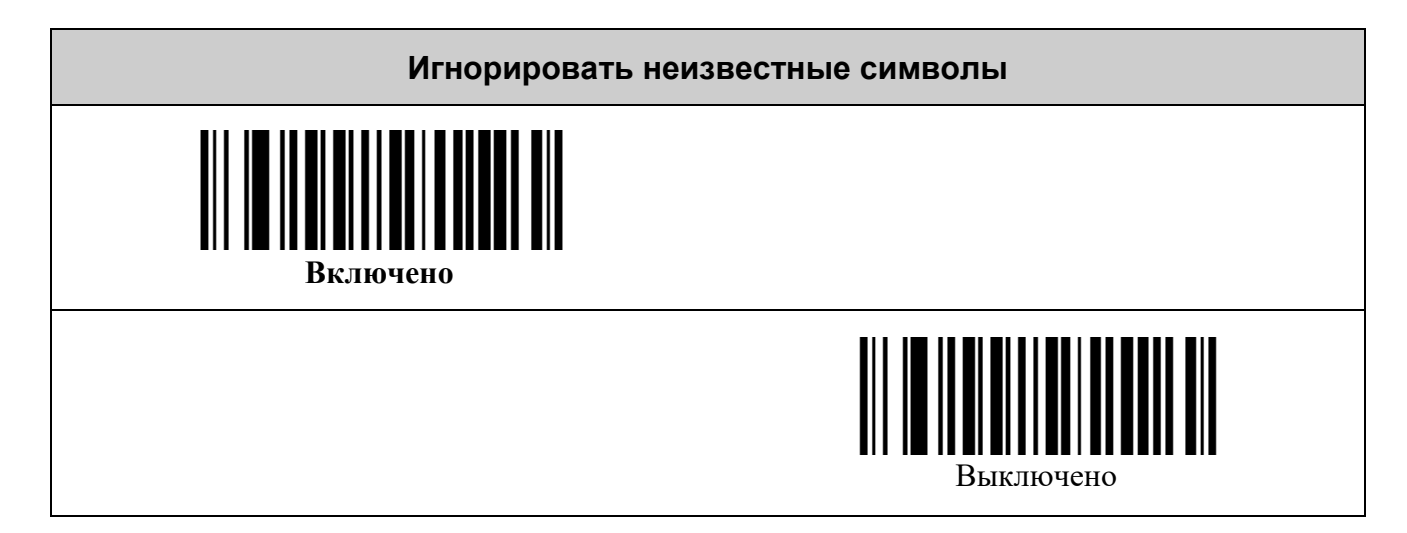

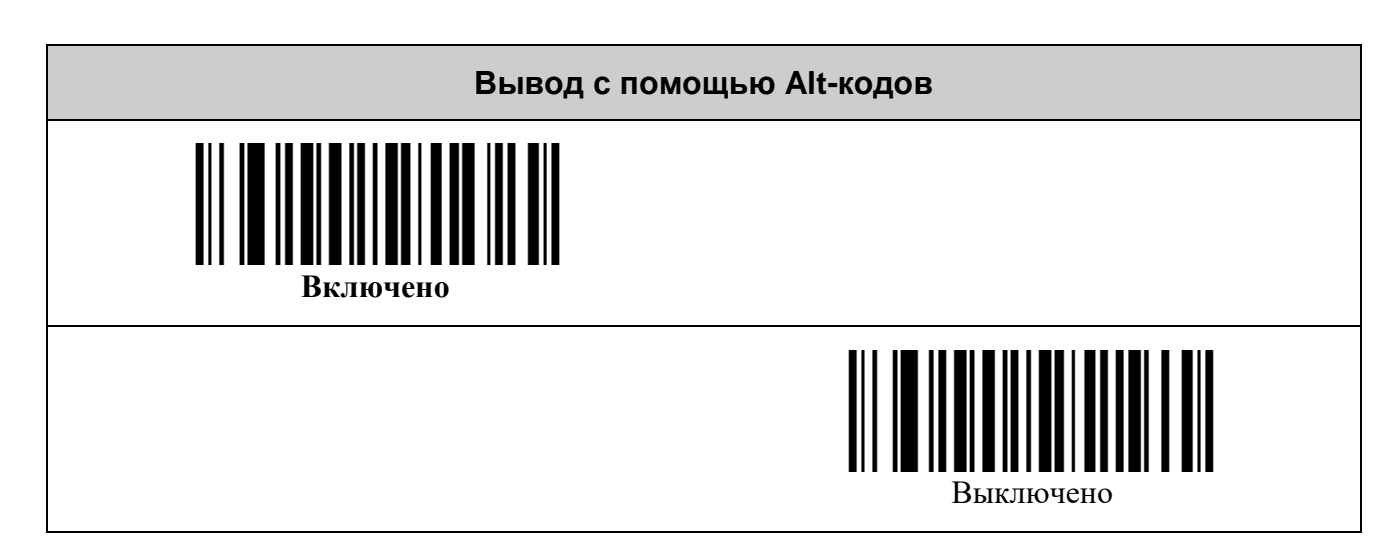

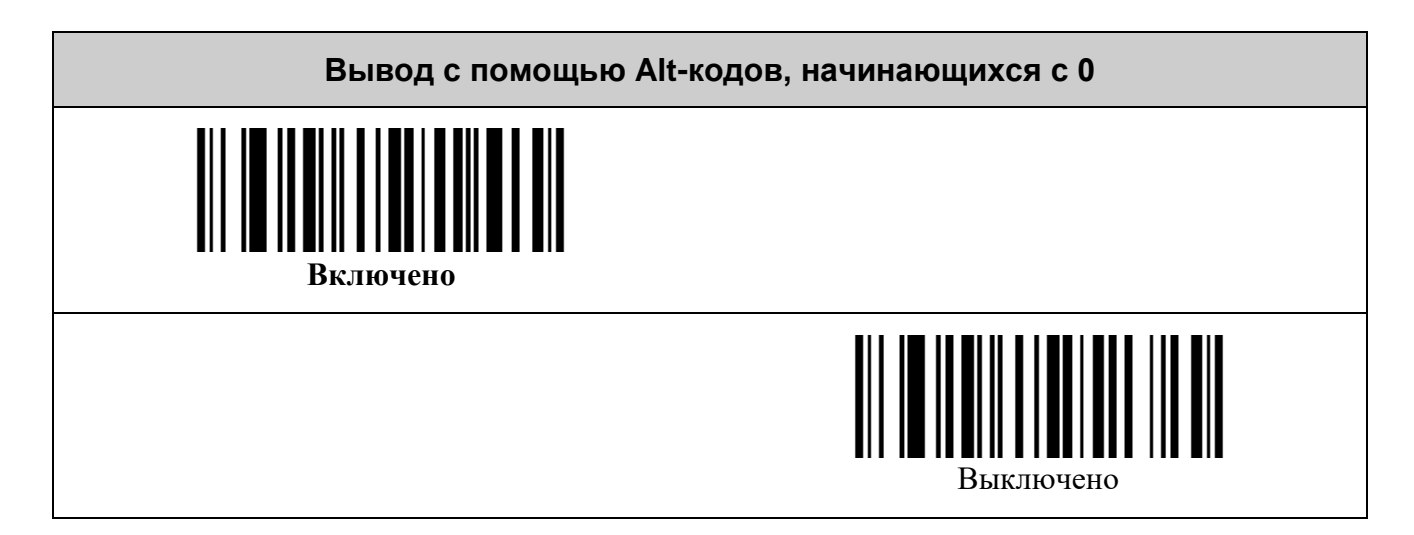

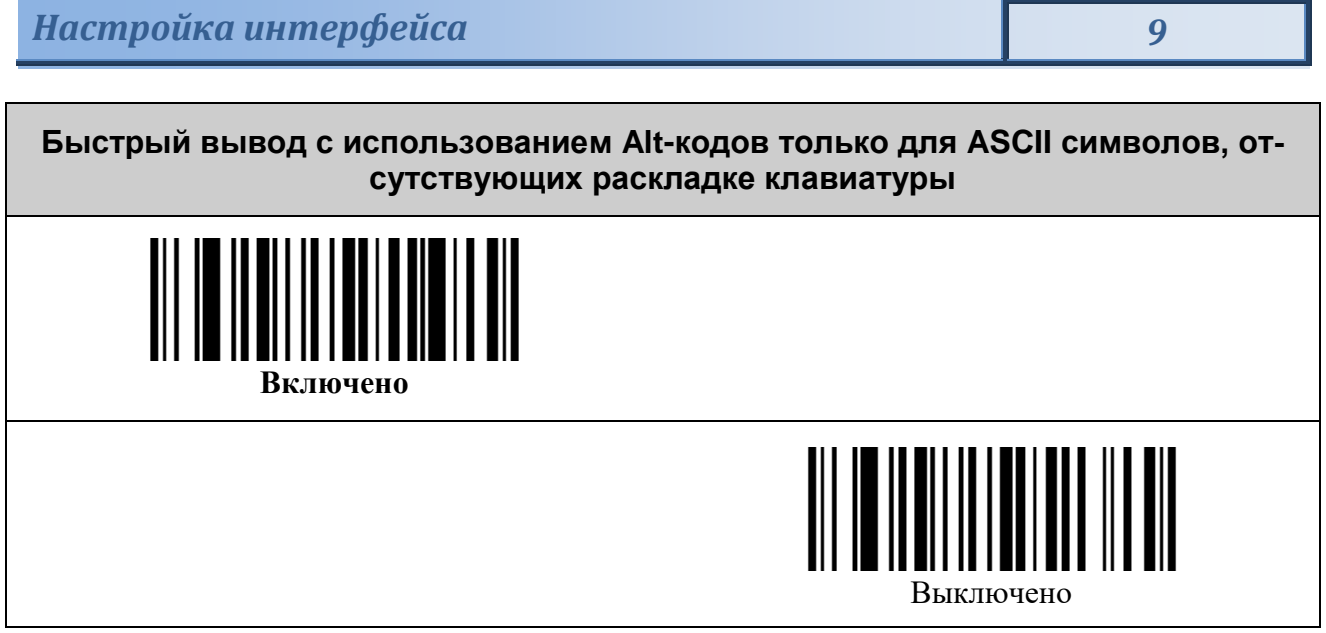

#### **Параметры USB CDC (виртуальный COM-порт)**

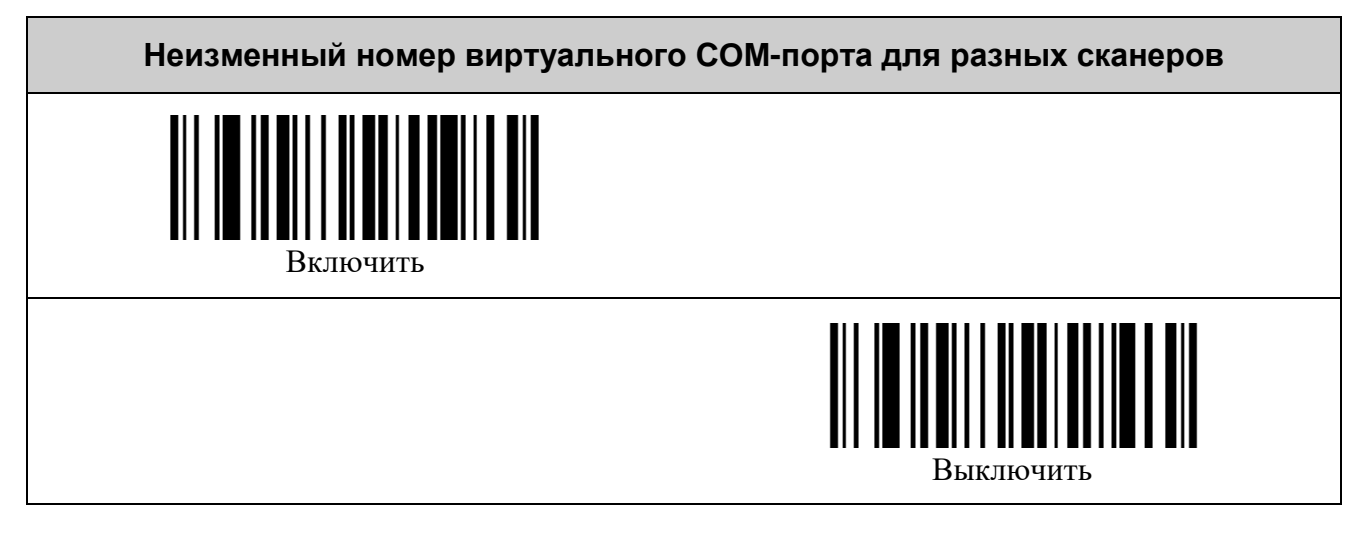

## <span id="page-9-0"></span>*Параметры RS232 (UART)*

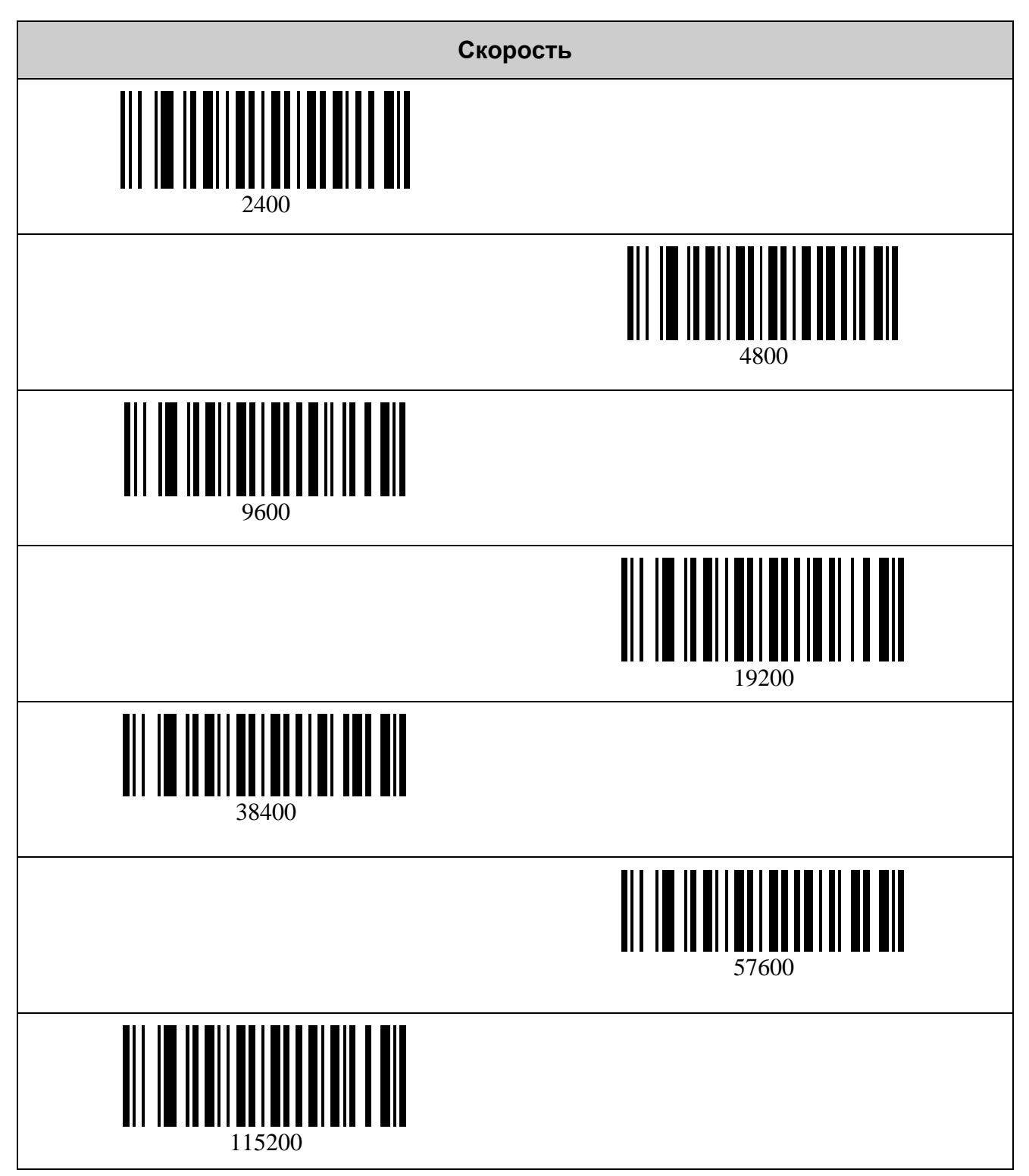

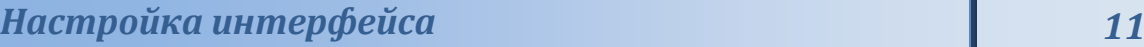

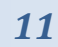

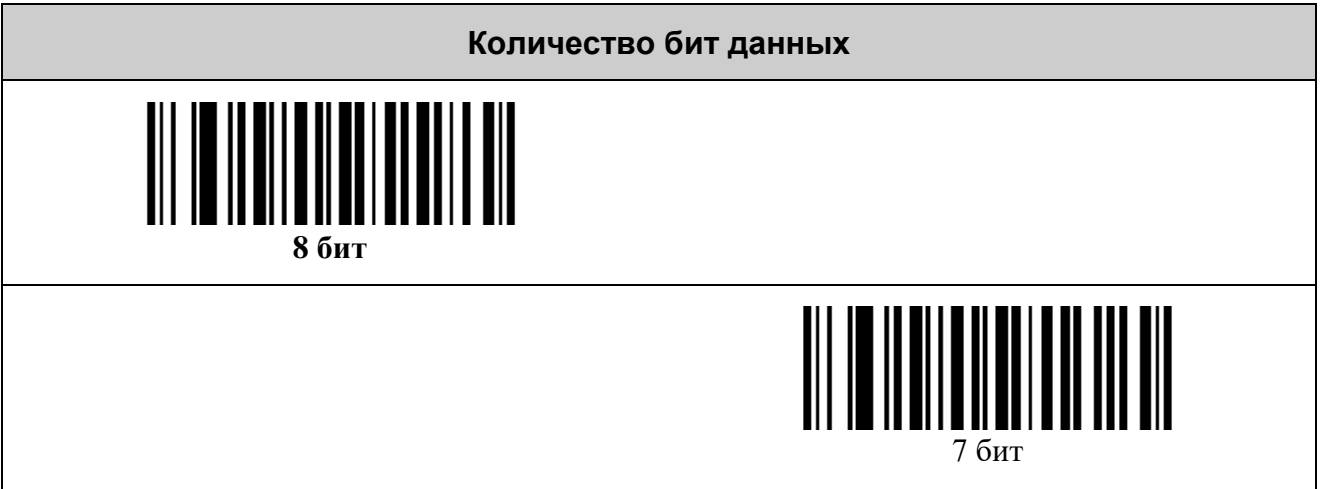

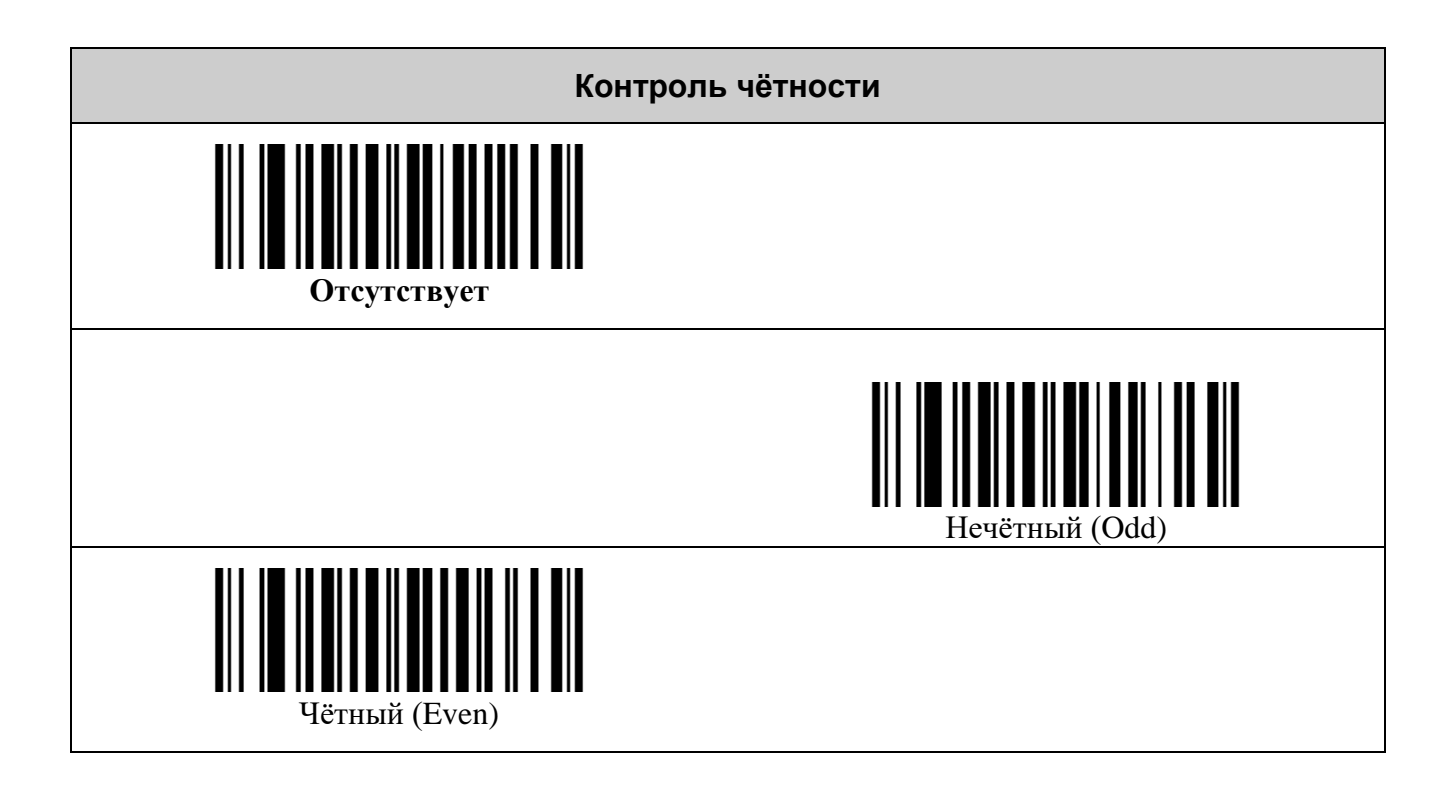

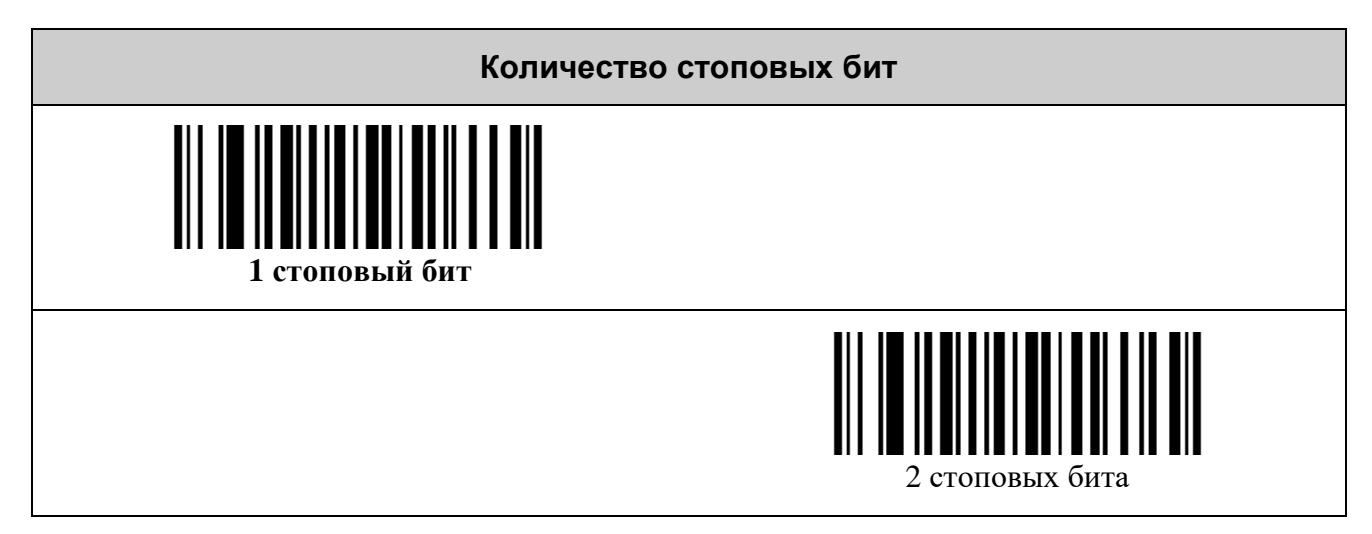

## <span id="page-11-0"></span>**НАСТРОЙКА ДЕКОДЕРОВ ШТРИХ-КОДОВ**

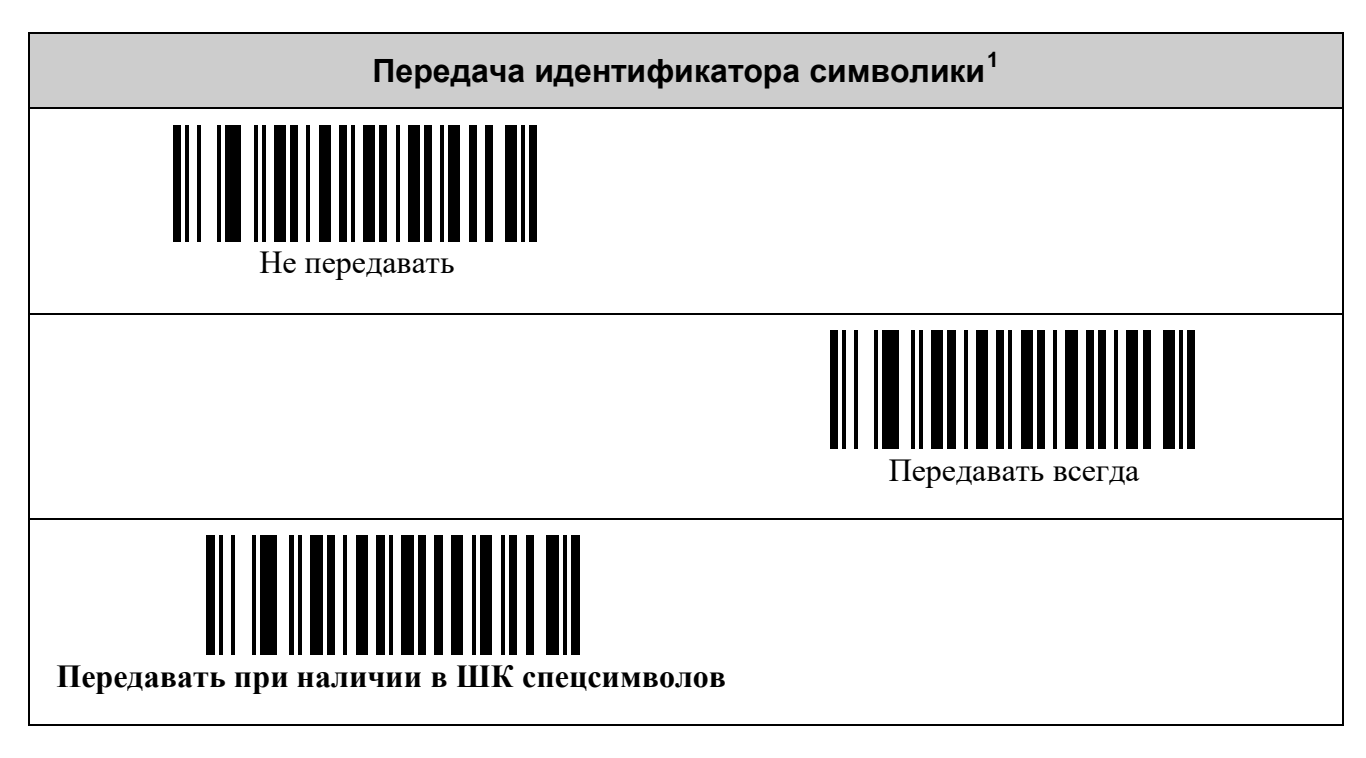

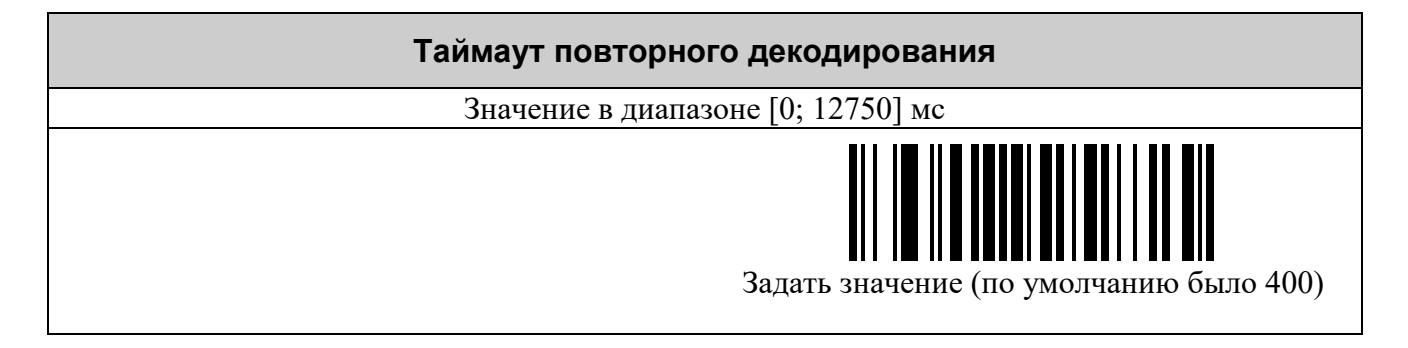

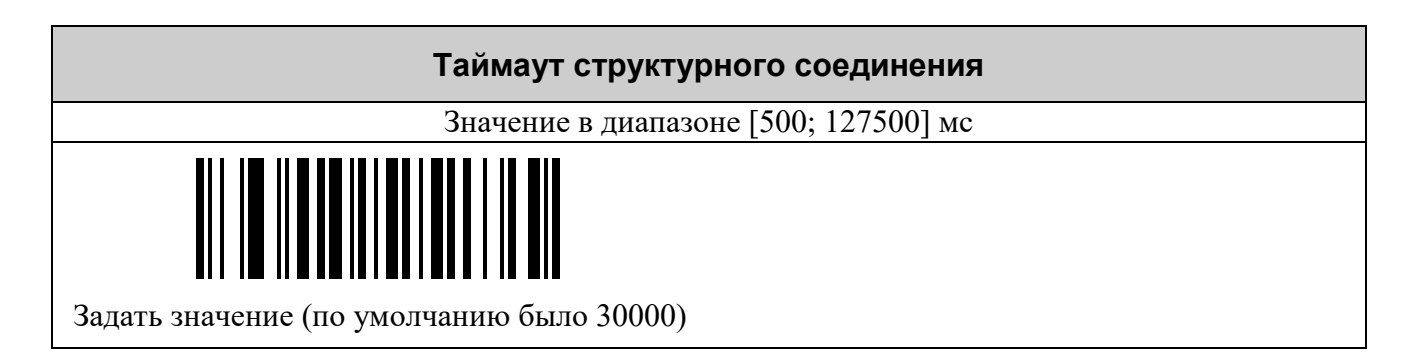

<span id="page-11-1"></span> $1$  См. таблицу идентификаторов символик (**AIM ID**)

### <span id="page-12-0"></span>*Символики UPC/EAN*

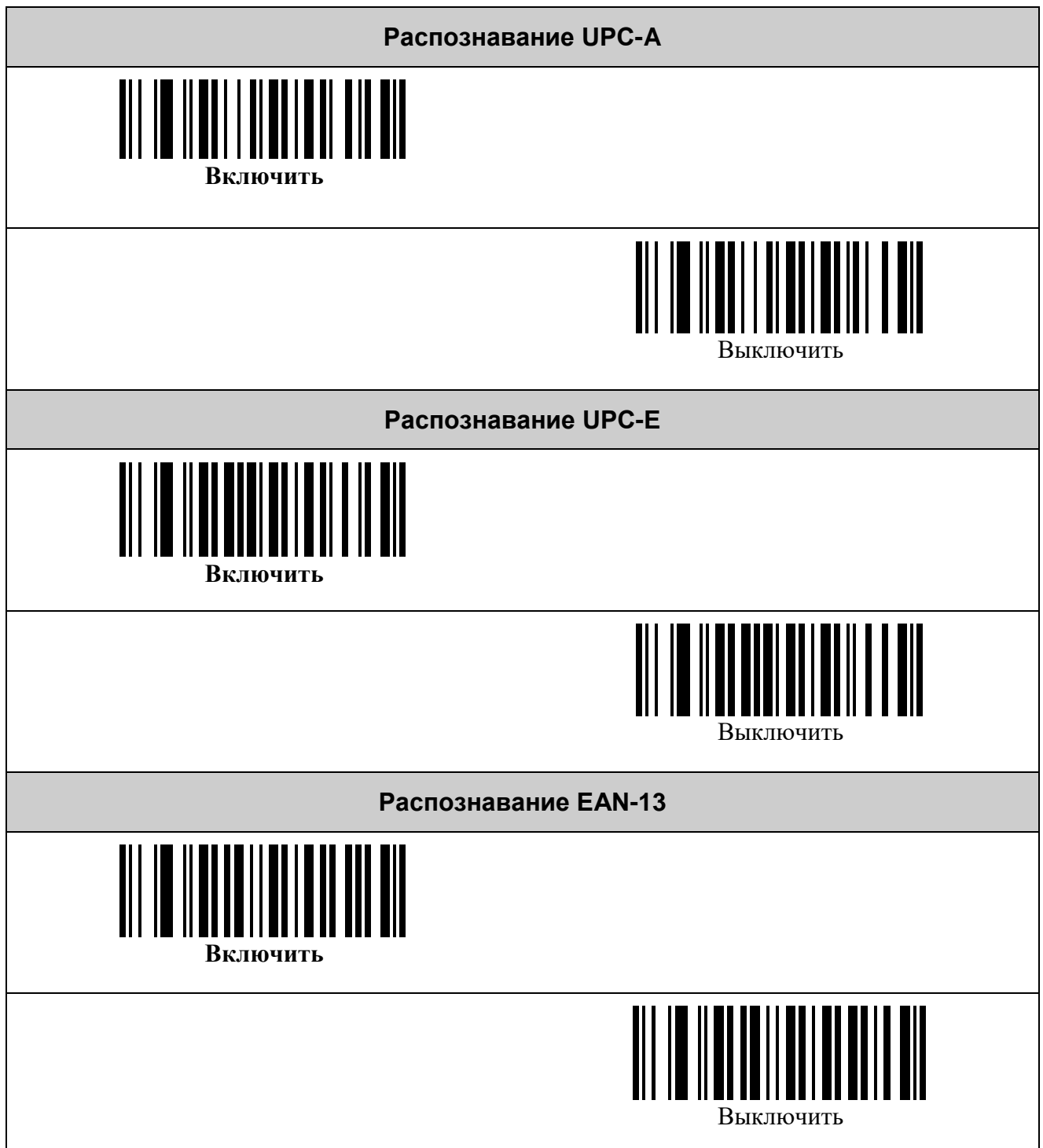

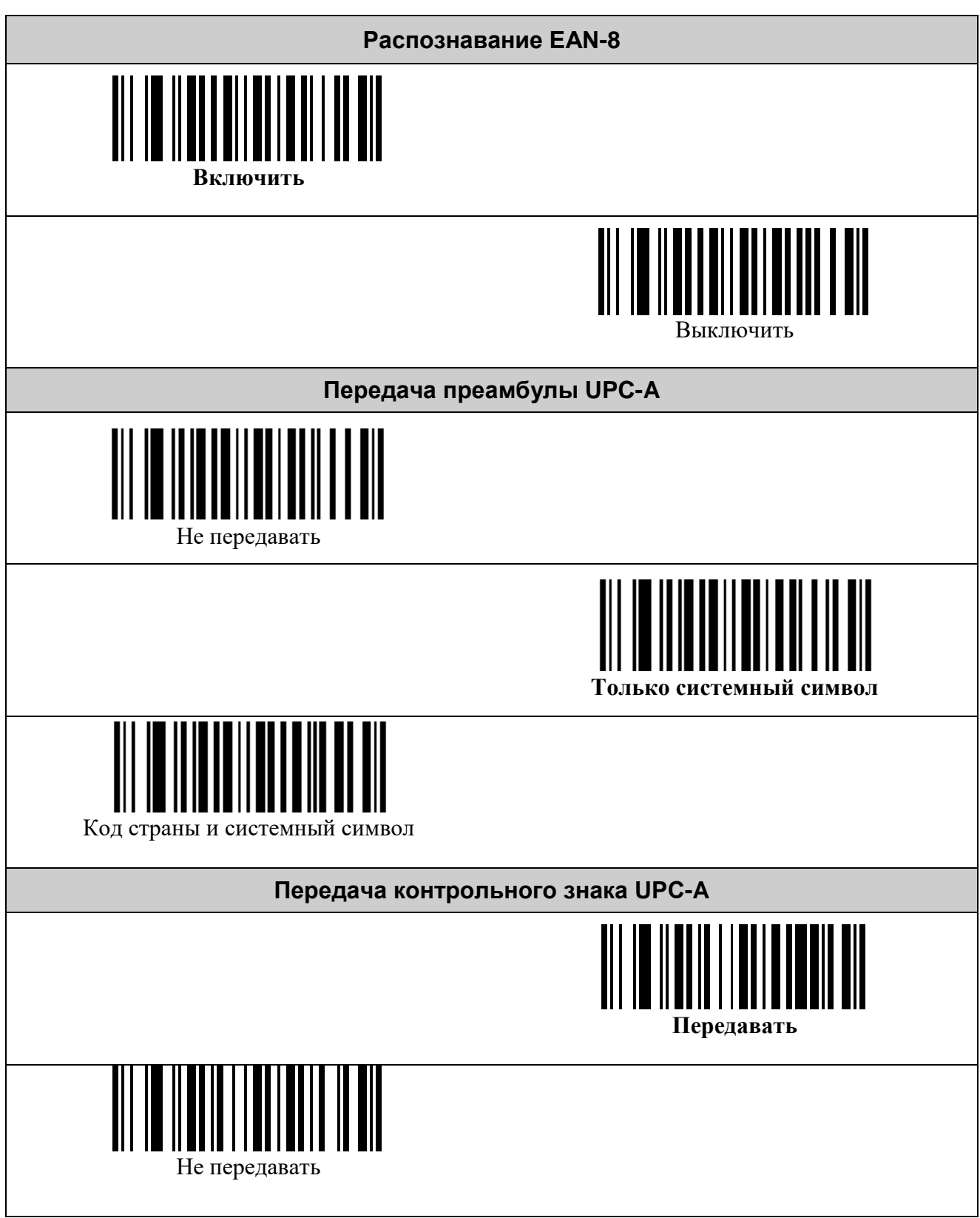

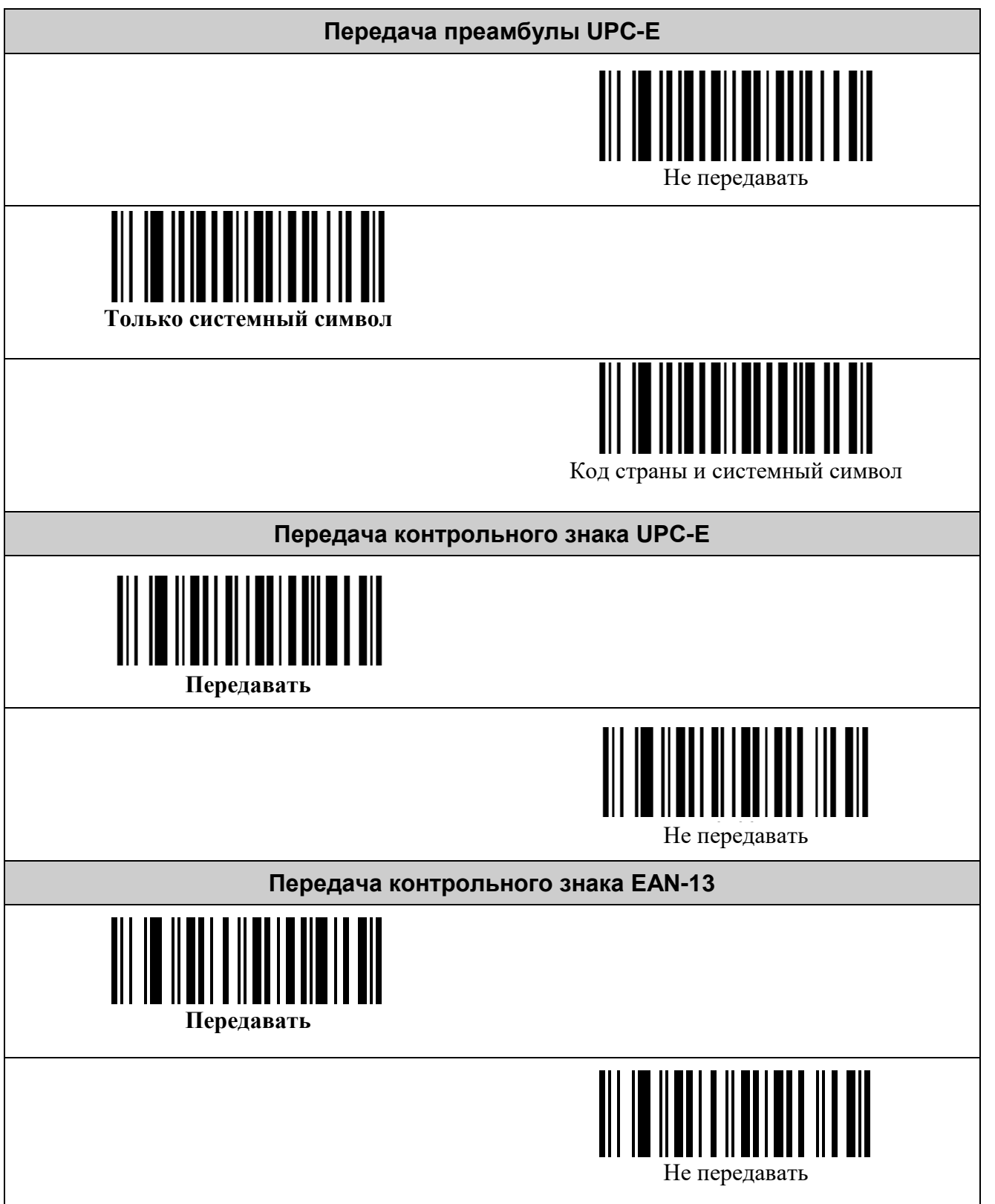

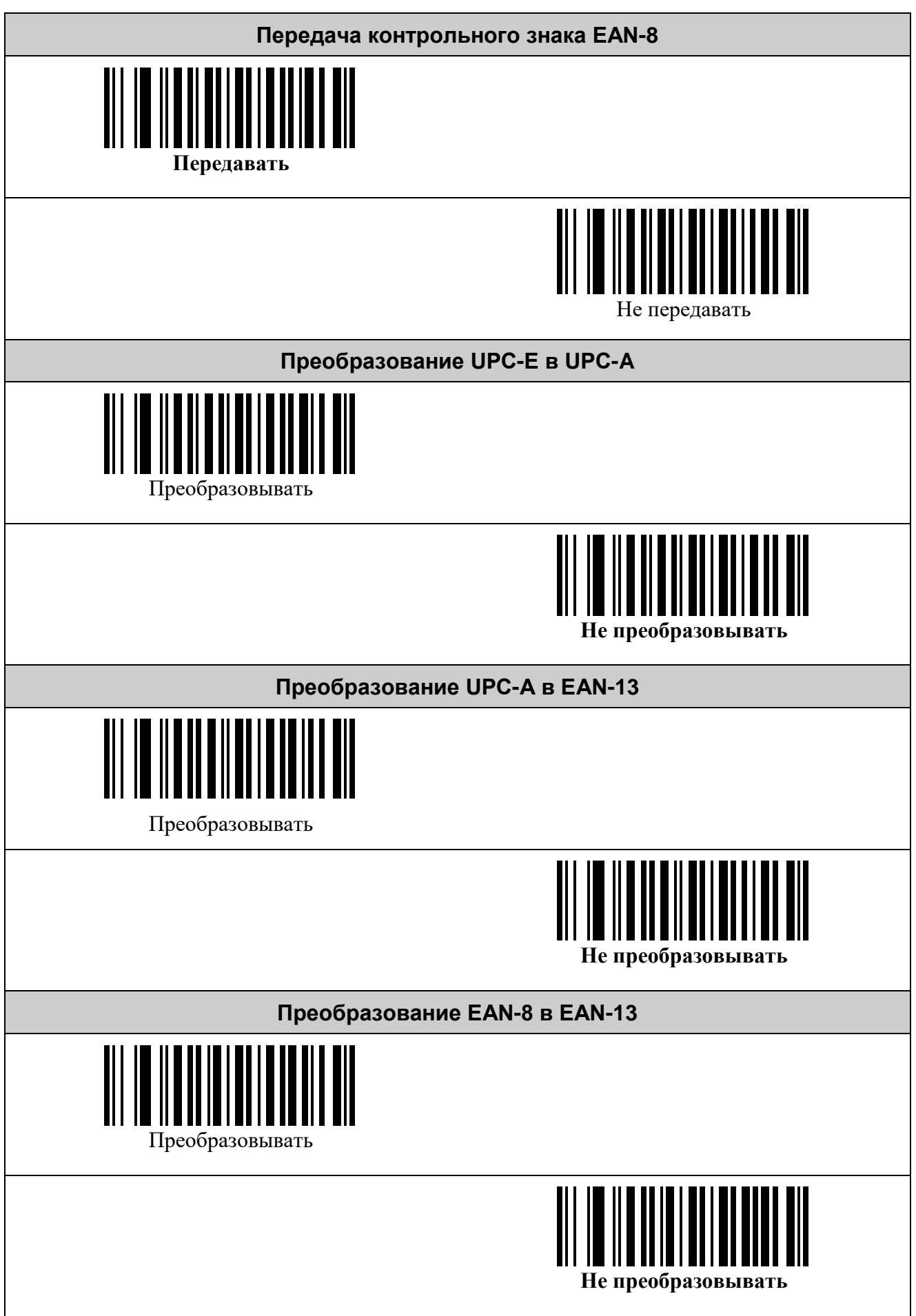

#### <span id="page-16-0"></span>*Символика Interleaved 2 of 5*

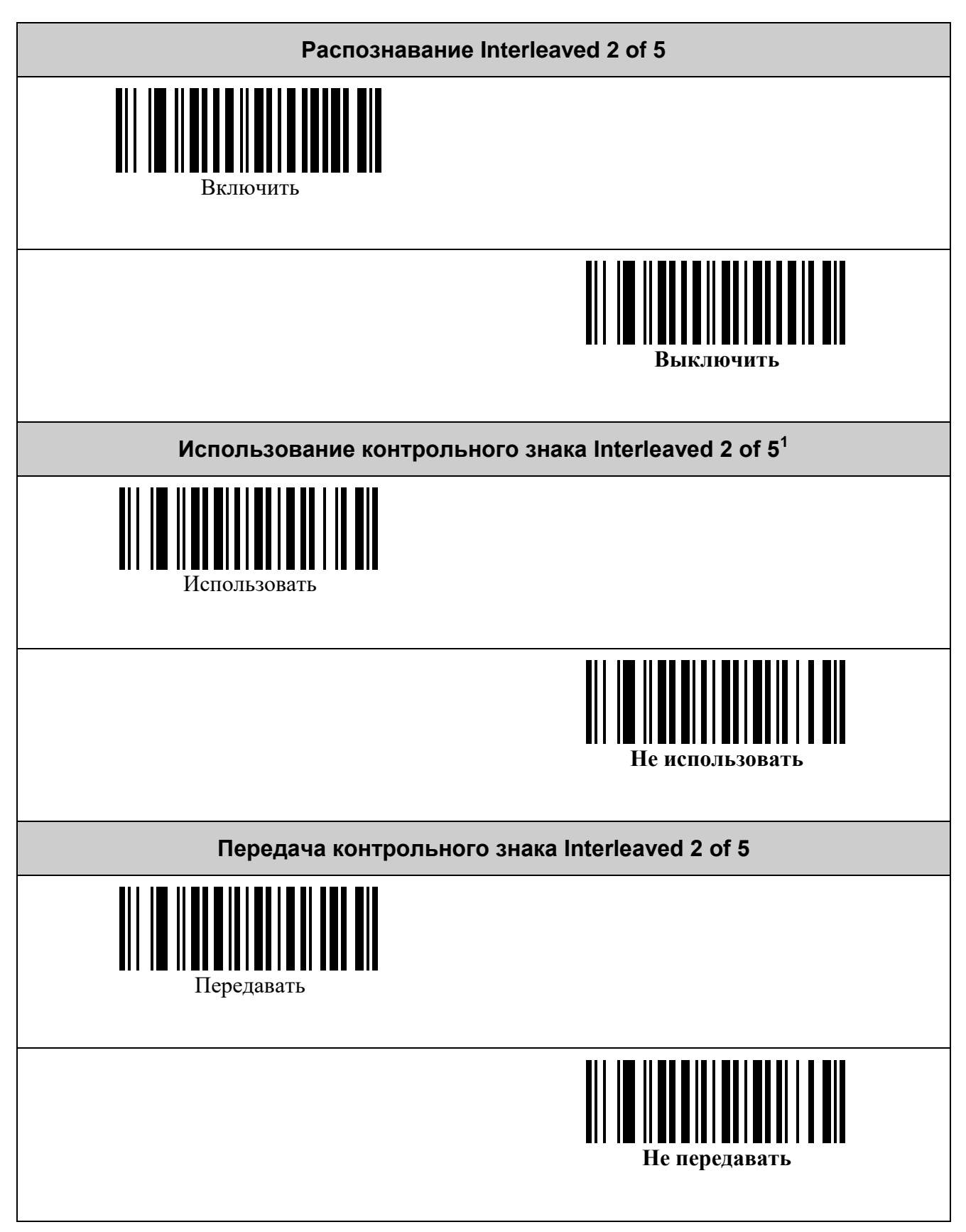

<span id="page-16-1"></span> $^{\rm 1}$  В данной символике контрольный знак является опциональным.

#### <span id="page-17-0"></span>*Символика Code 39*

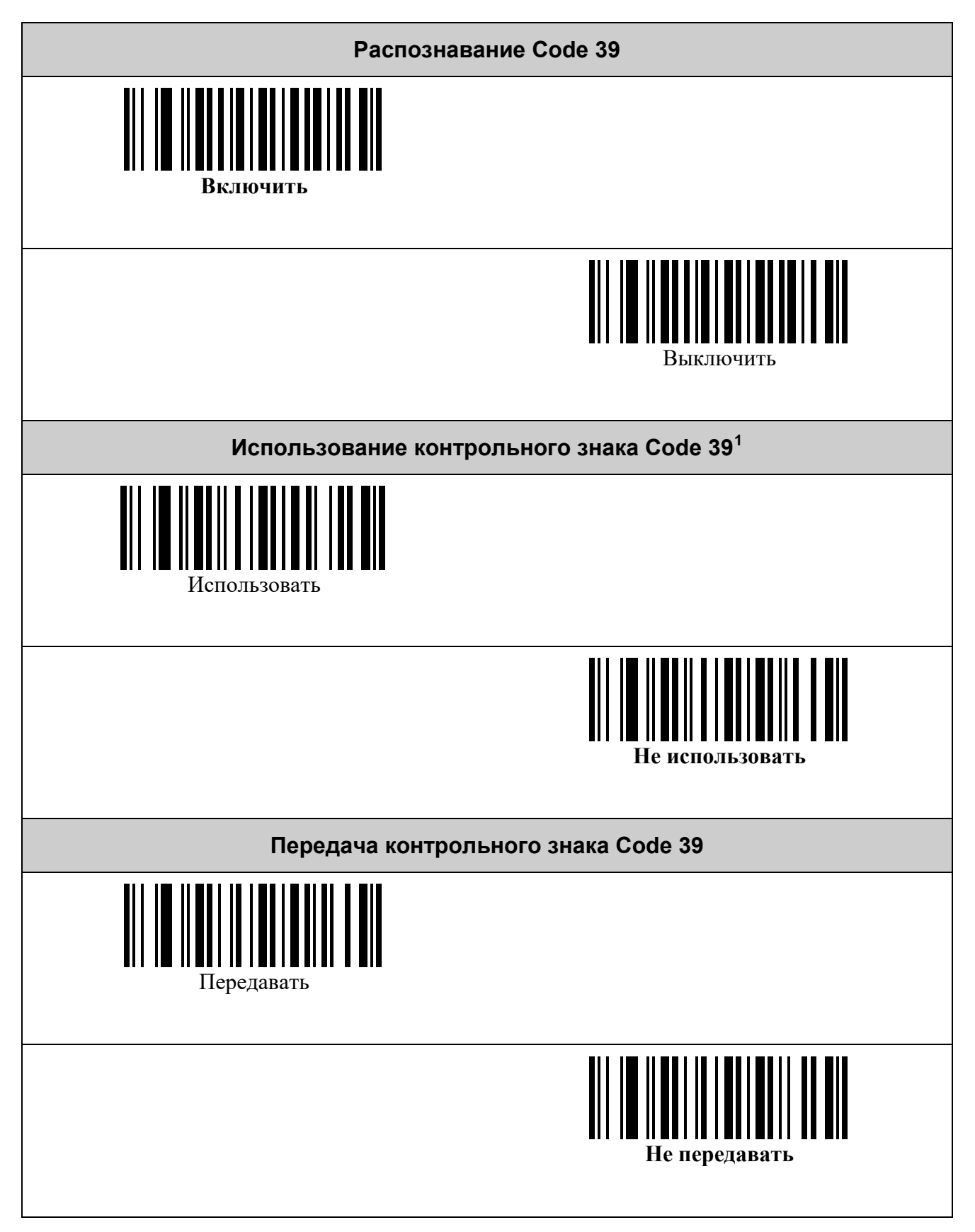

<span id="page-17-1"></span> $^{\rm 1}$  В данной символике контрольный знак является опциональным

#### <span id="page-18-0"></span>*Символика Code 128*

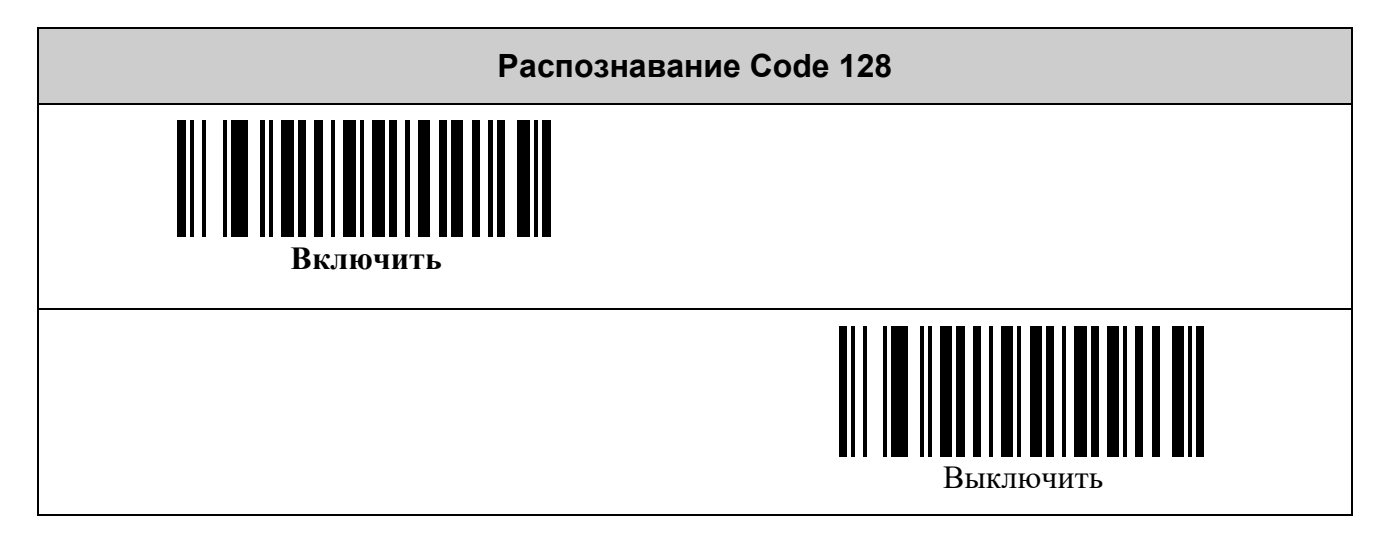

#### <span id="page-19-0"></span>*Символика PDF417*

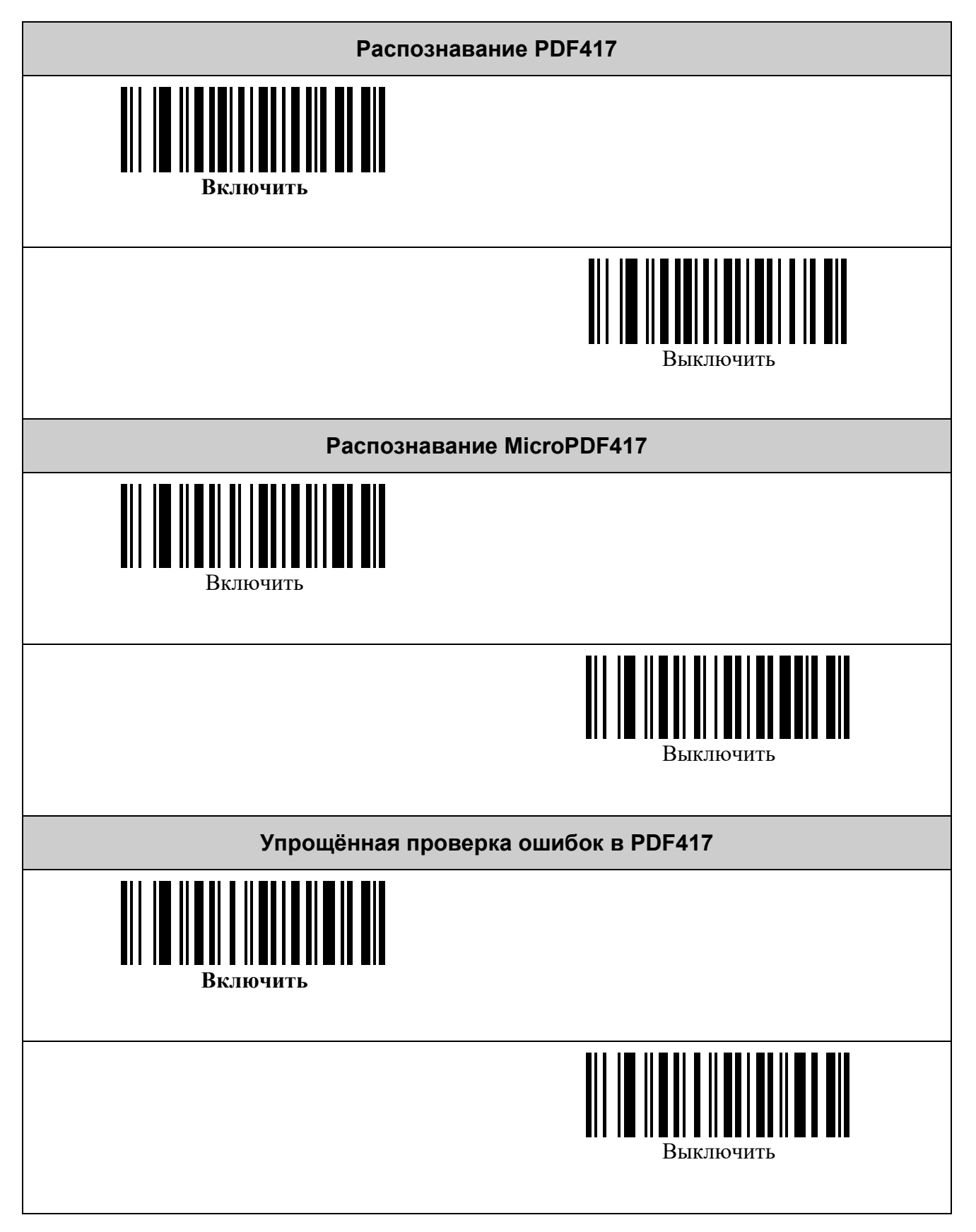

#### <span id="page-20-0"></span>*Символика Aztec Code*

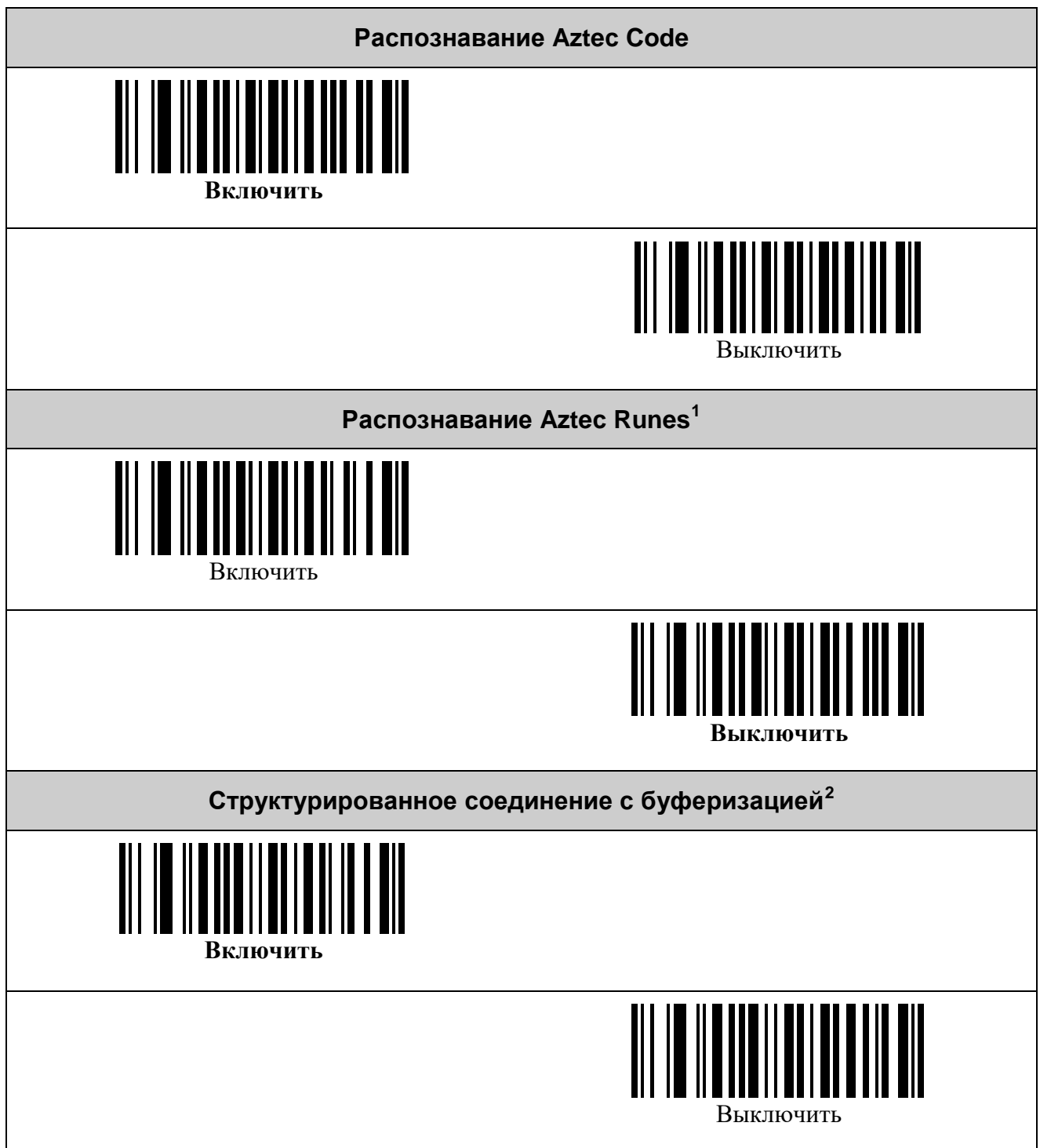

<span id="page-20-1"></span> $\frac{1}{1}$ Разновидность Aztec-символов.<br><sup>2</sup> Определяет, где будет производиться стуктурированное соединение символов: в устройстве или же во внешней программе.

#### <span id="page-21-0"></span>*Символика Data Matrix*

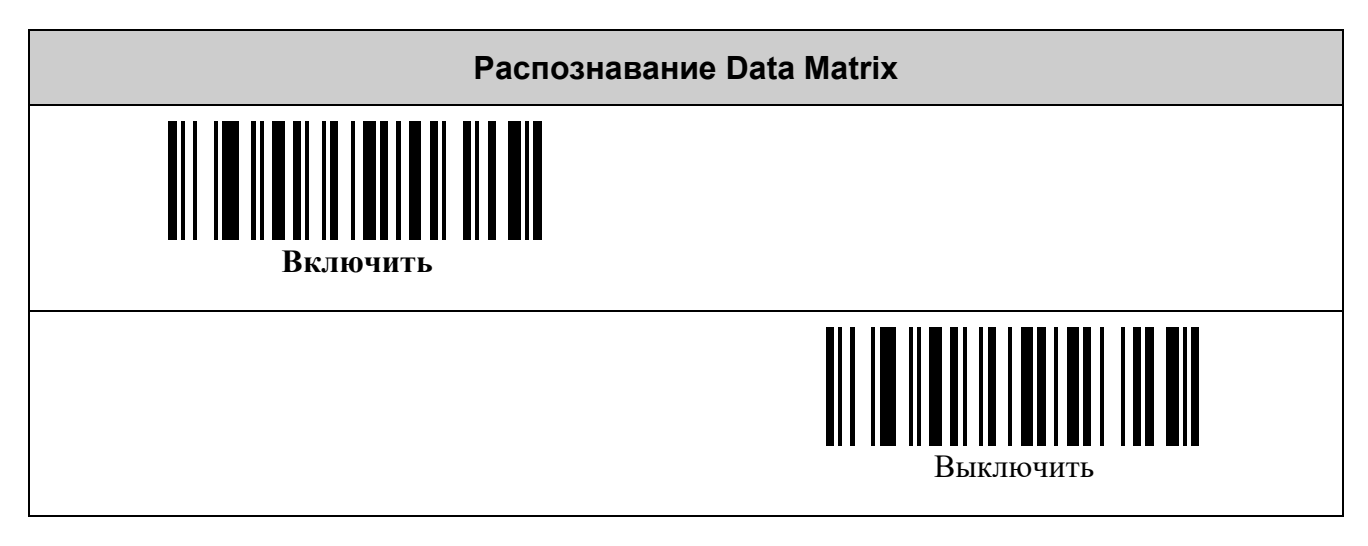

#### <span id="page-21-1"></span>*Символика QR Code*

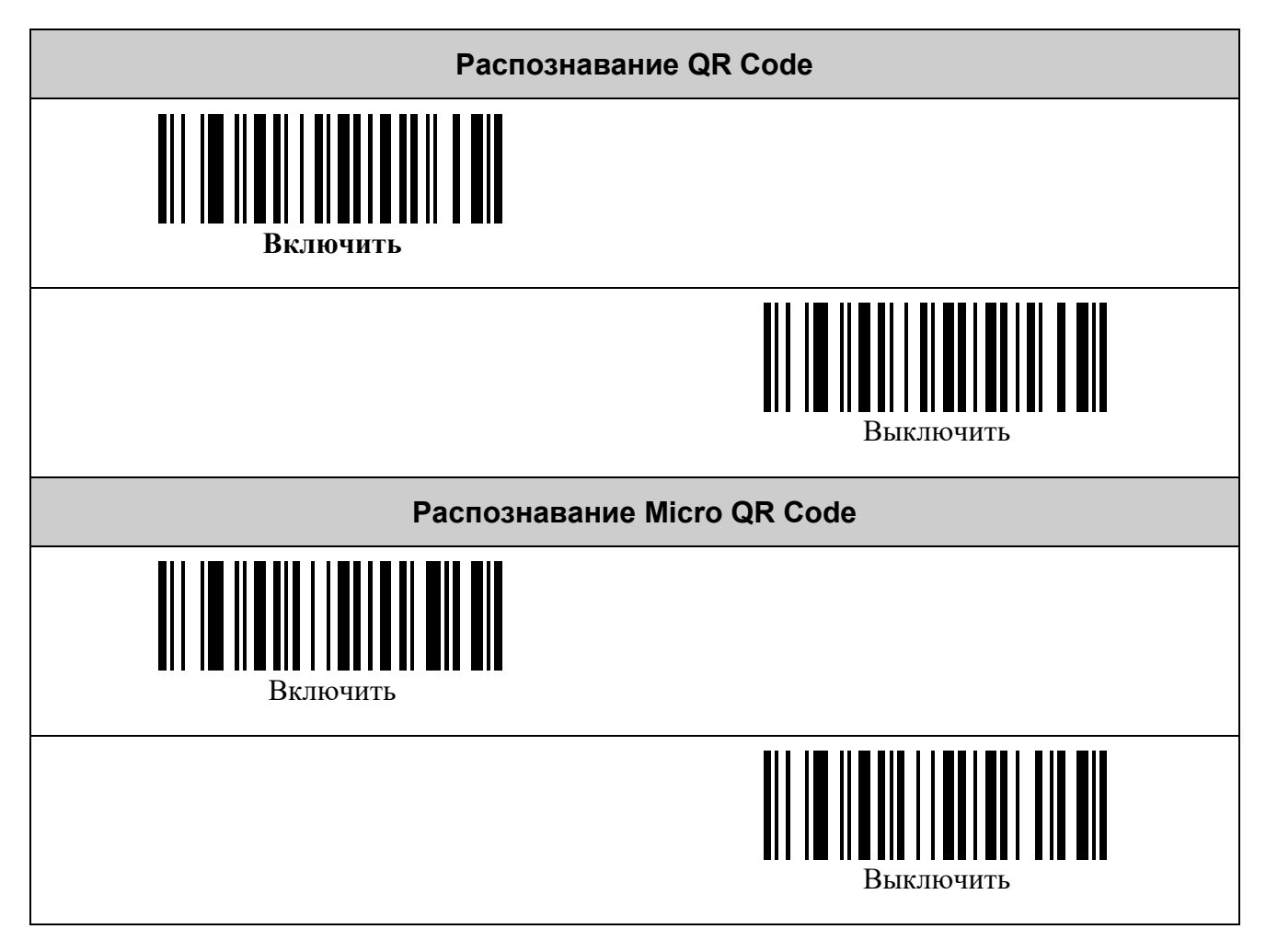

#### <span id="page-22-0"></span>*Префиксы*

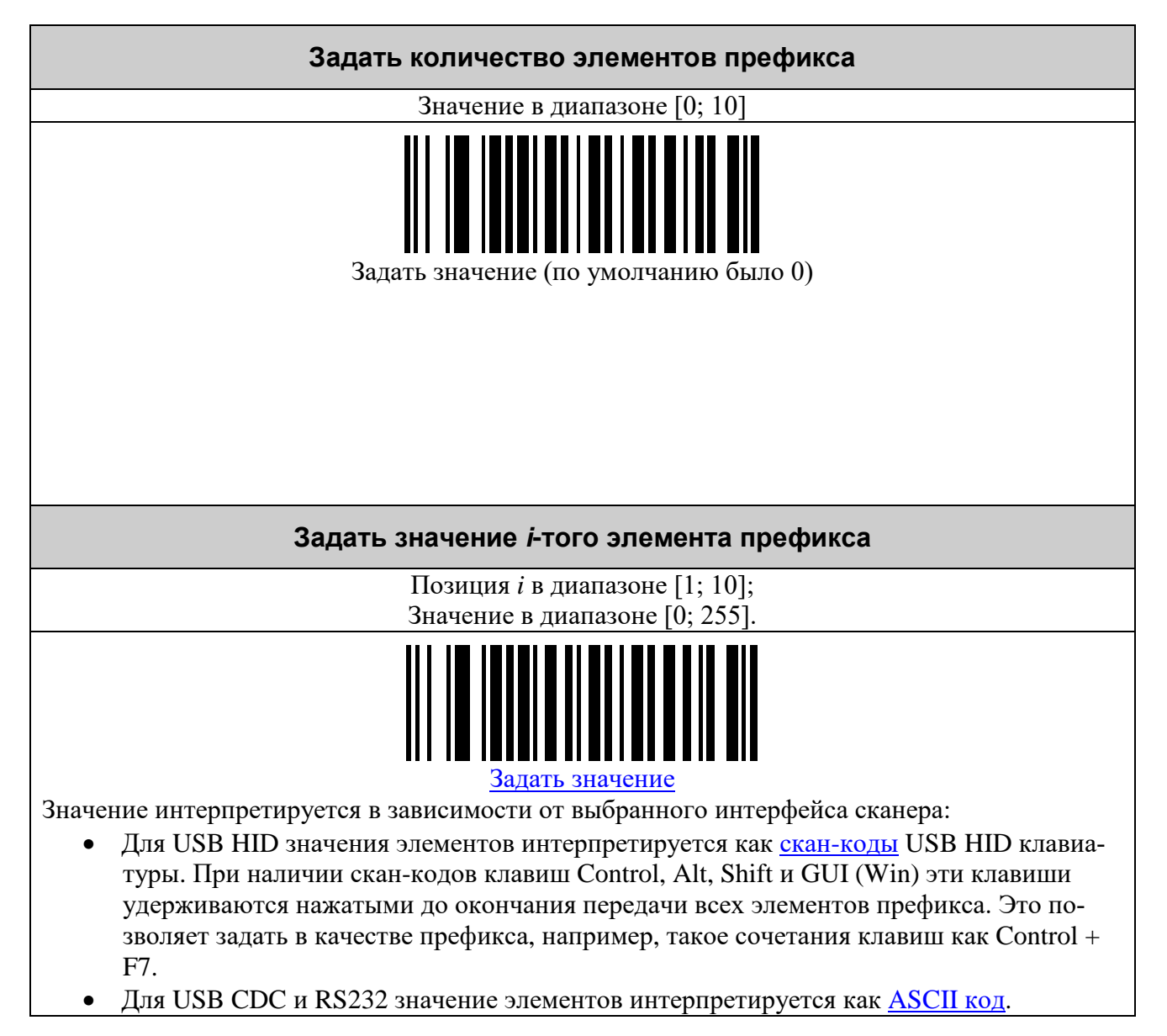

#### <span id="page-23-0"></span>*Суффиксы*

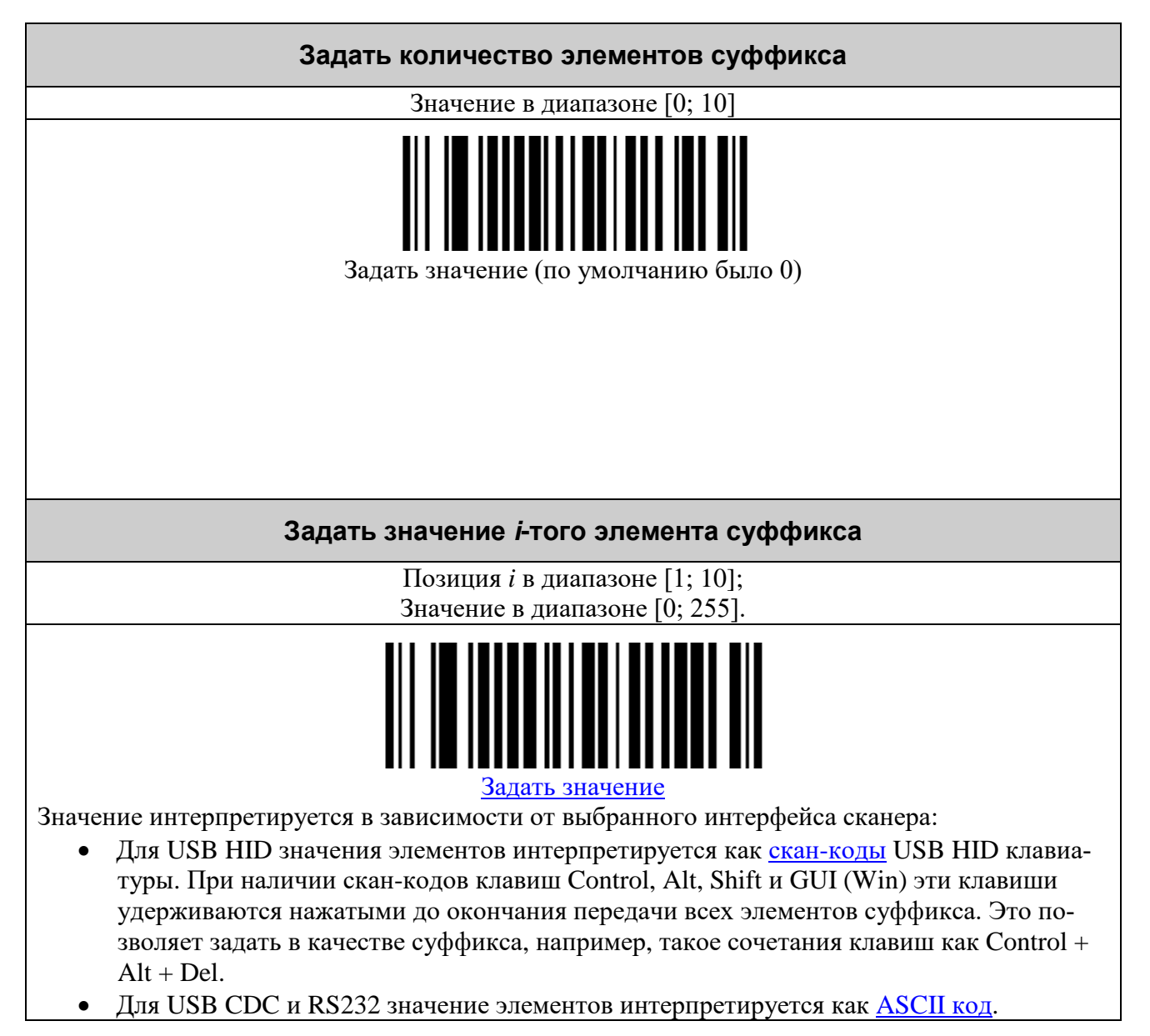

## <span id="page-24-0"></span>**НАСТРОЙКА УСЛОВИЙ ЗАПУСКА СКАНИРОВАНИЯ**

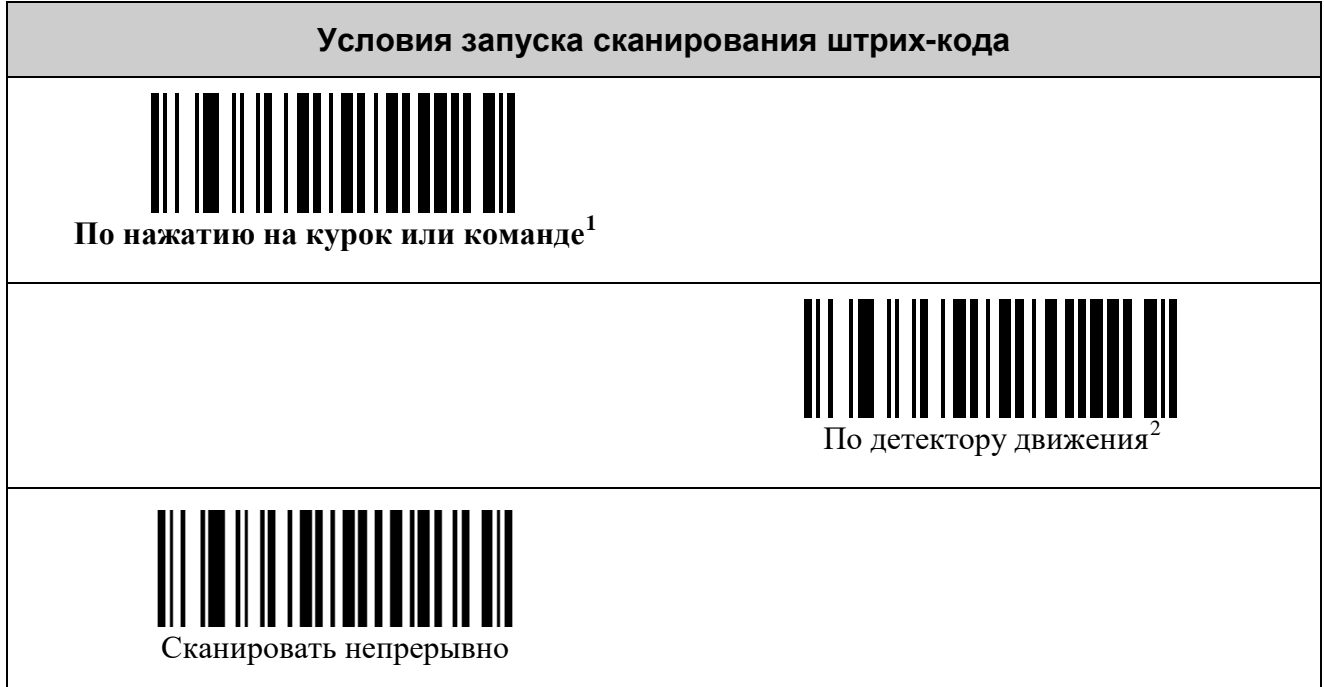

<span id="page-24-1"></span><sup>&</sup>lt;sup>1</sup> Команда по интерфейсу UART или USB CDC, См. документ «Протокол обмена данными со сканерами VMC».<br><sup>2</sup> Режим работы на подставке без использования курка.

# <span id="page-25-0"></span>**НАСТРОЙКА ПОДСВЕТКИ**

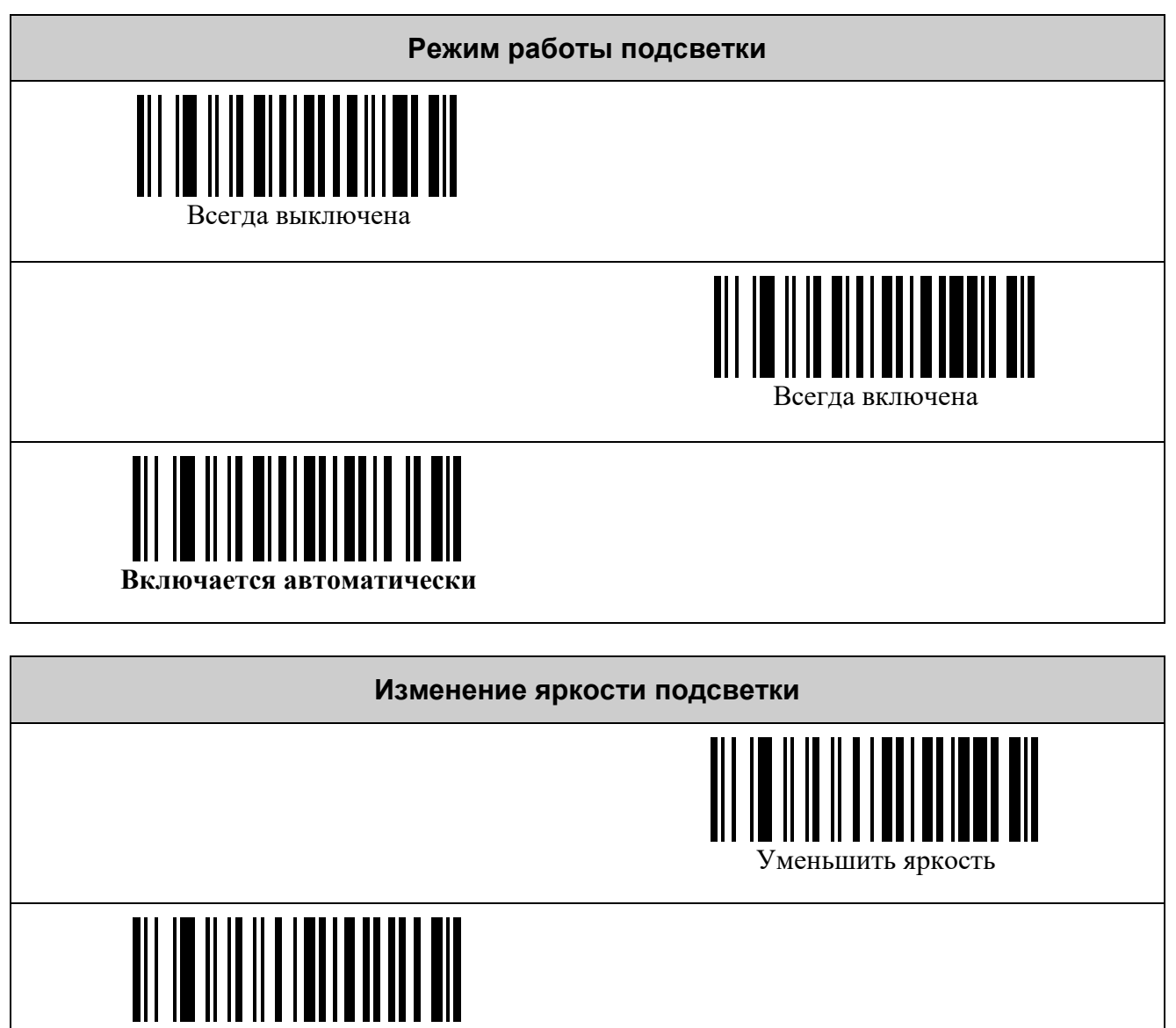

Увеличить яркость

**Яркость подсветки**

Значение в диапазоне [0; 8]

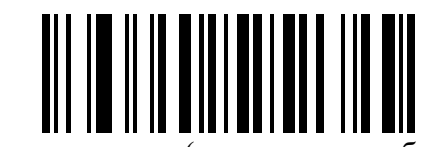

Задать значение (по умолчанию было 8)

# <span id="page-26-0"></span>**НАСТРОЙКА ПРИЦЕЛЬНЫХ СВЕТОДИОДОВ**

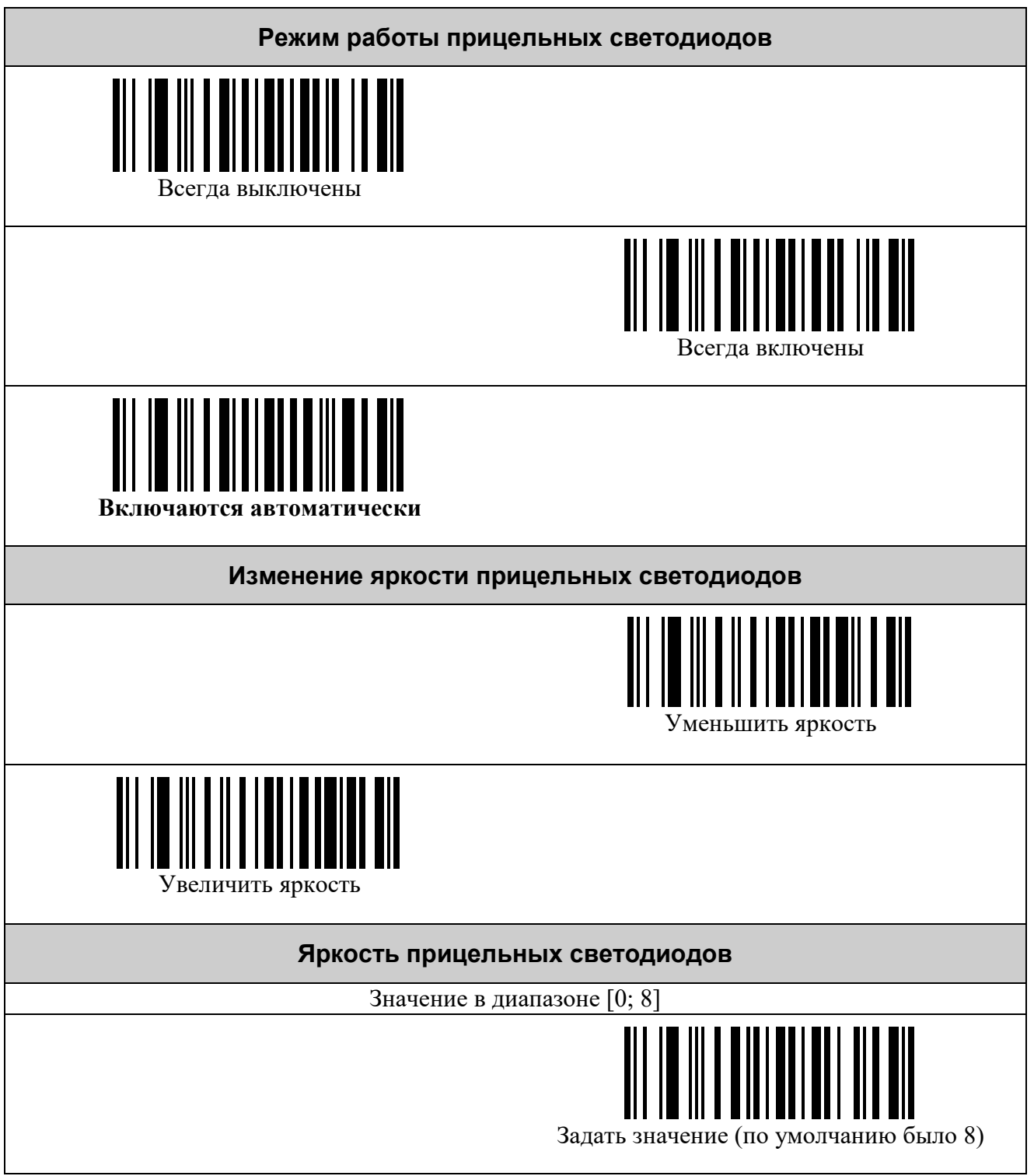

## <span id="page-27-0"></span>**НАСТРОЙКА РЕЖИМОВ ЭНЕРГО- И РЕСУРСОСБЕРЕЖЕНИЯ**

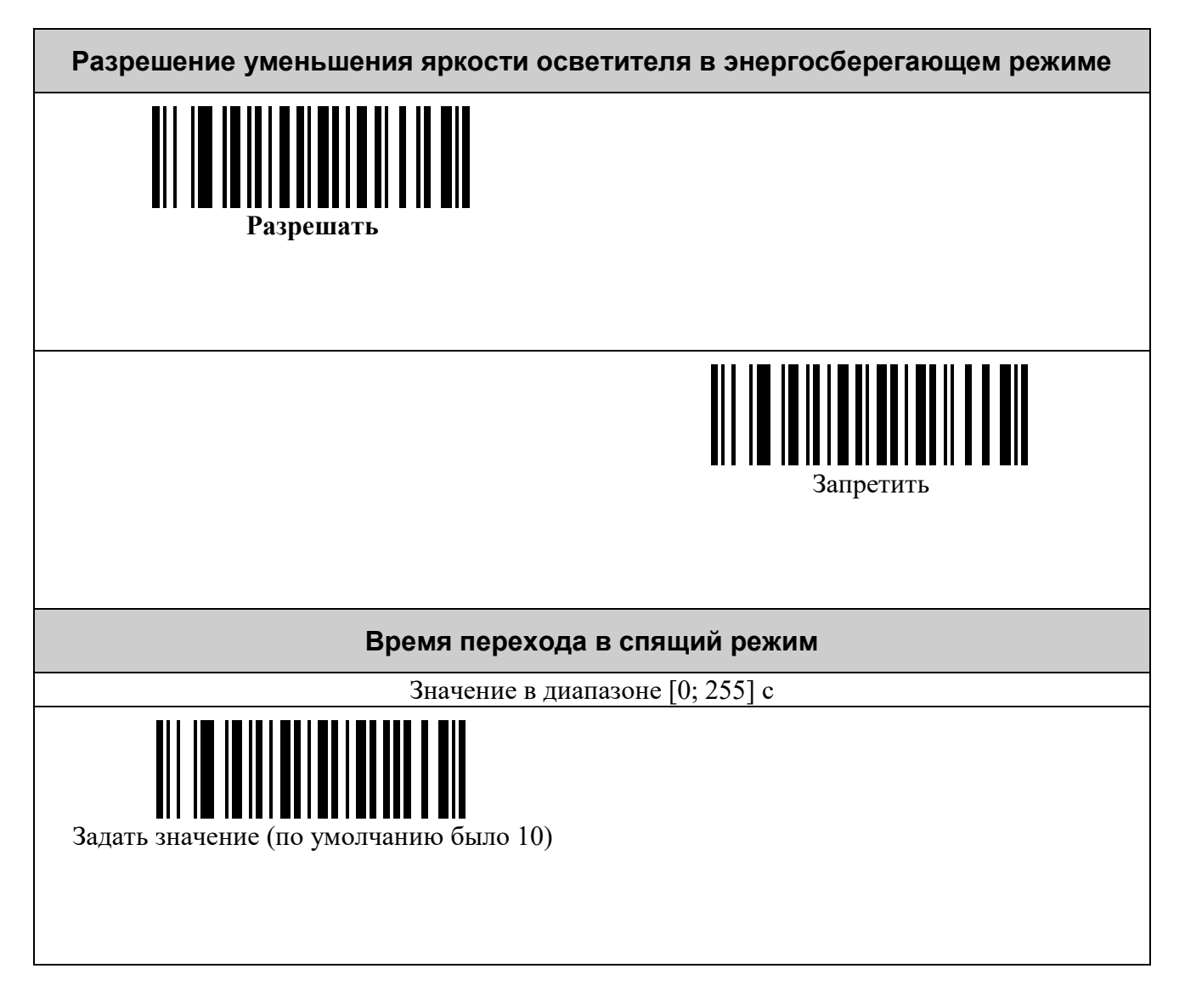

## <span id="page-28-0"></span>**УПРАВЛЕНИЕ ЗВУКОМ**

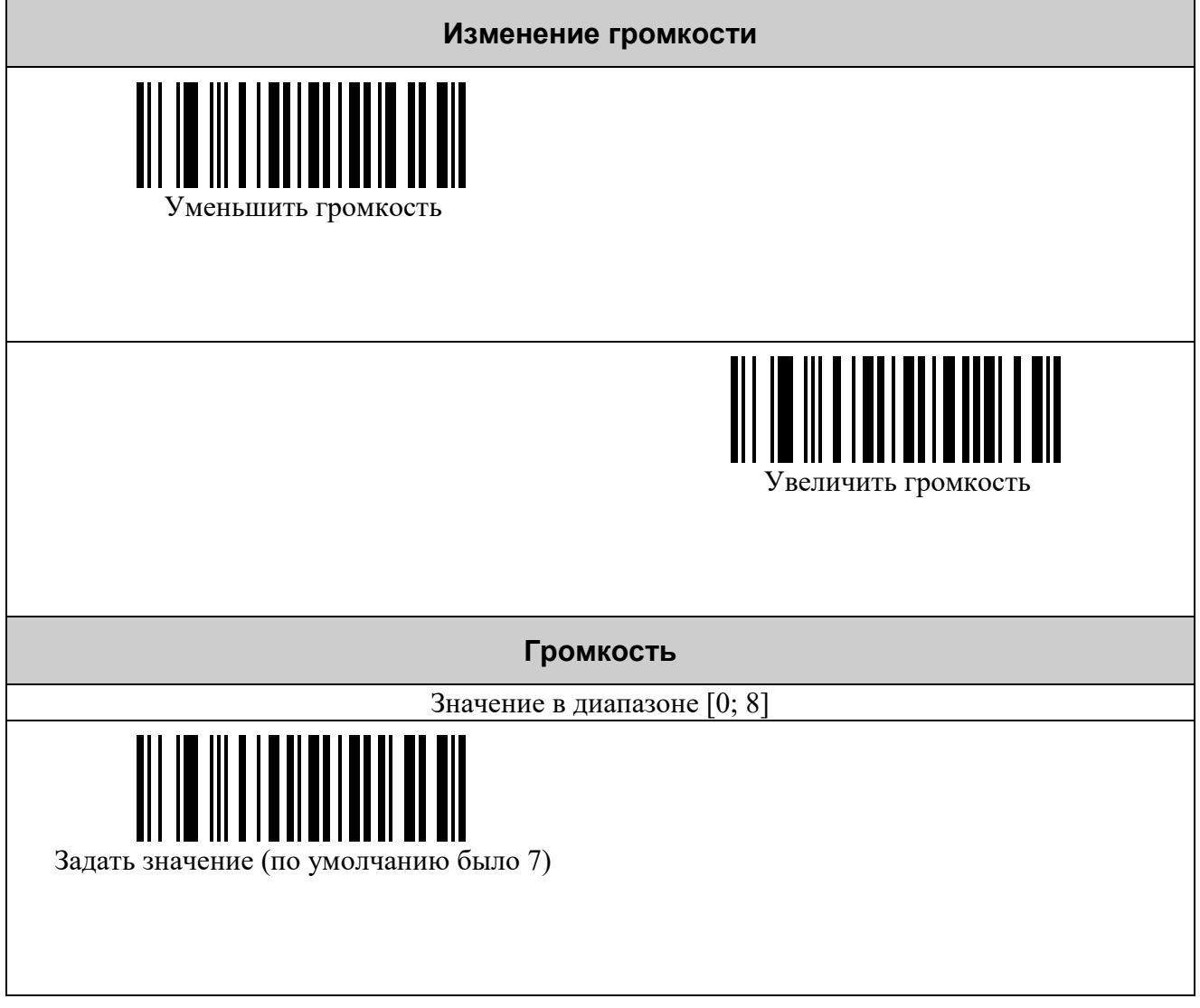

## <span id="page-29-0"></span>**УПРАВЛЕНИЕ НАСТРОЙКОЙ**

<span id="page-29-1"></span>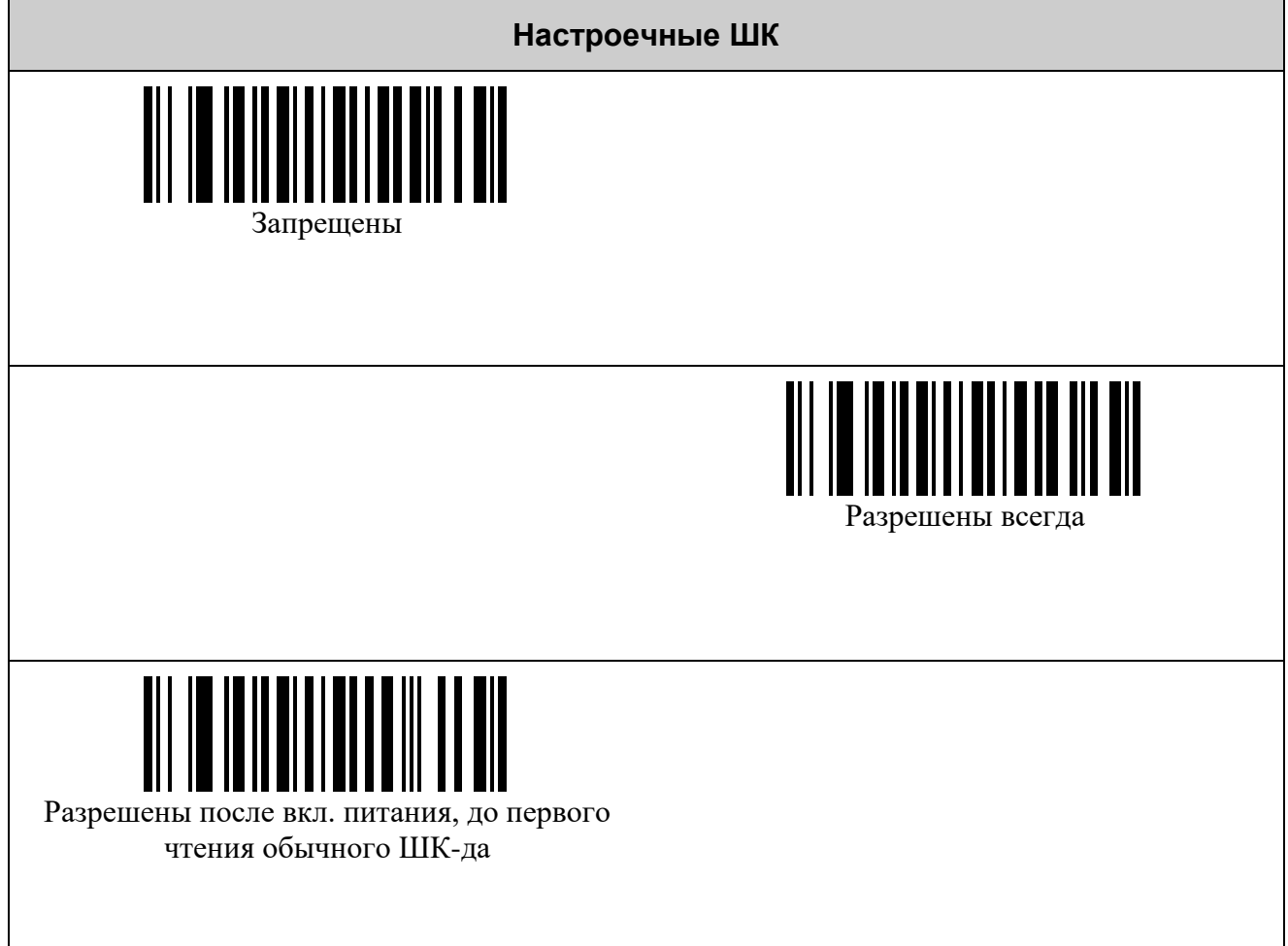

## <span id="page-30-0"></span>**НАСТРОЙКИ ДЕТЕКТОРА ВАЛЮТЫ**

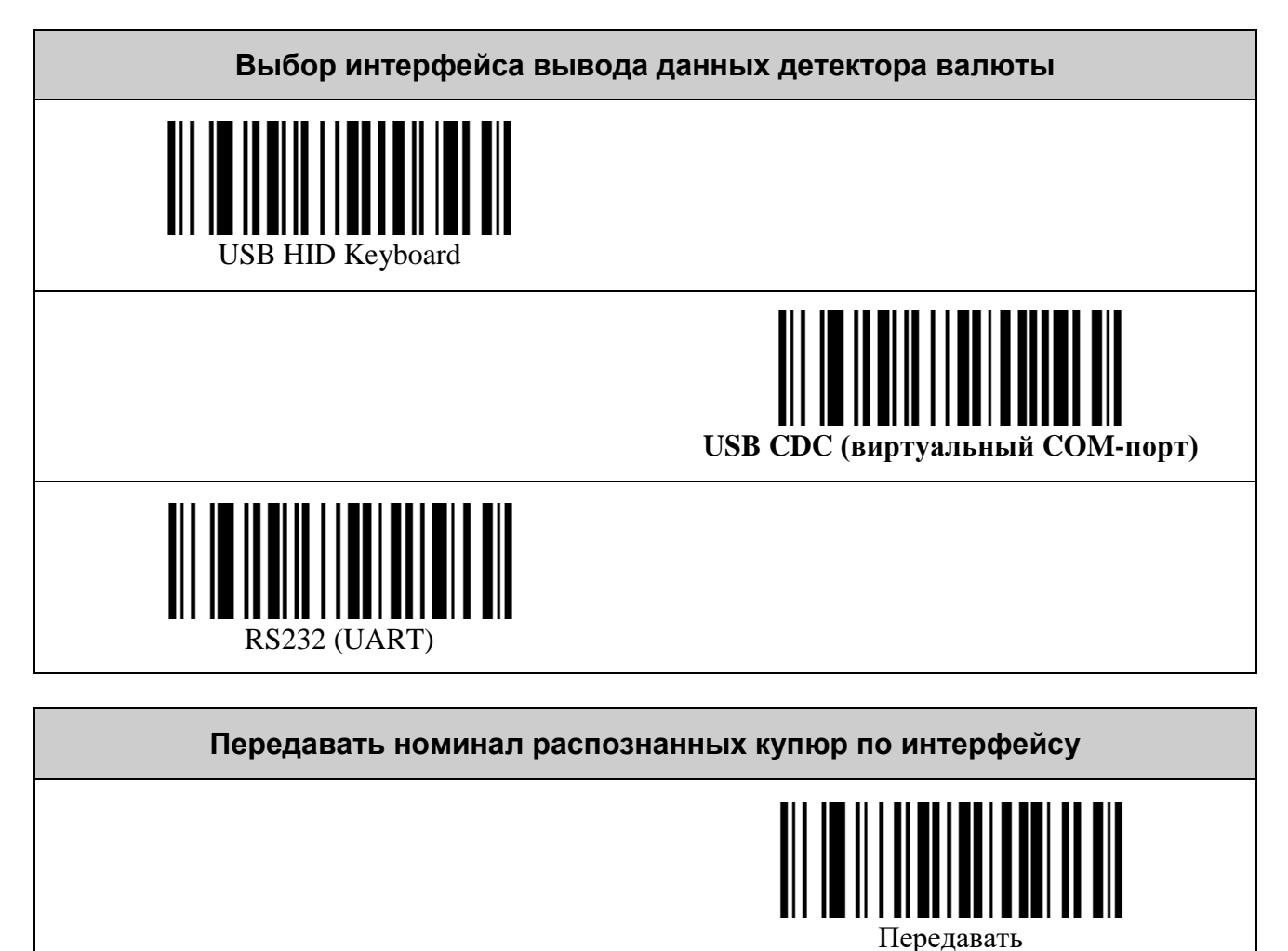

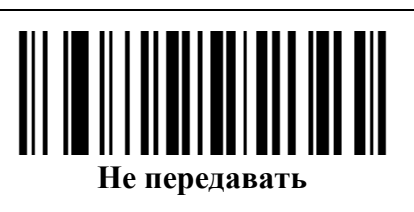

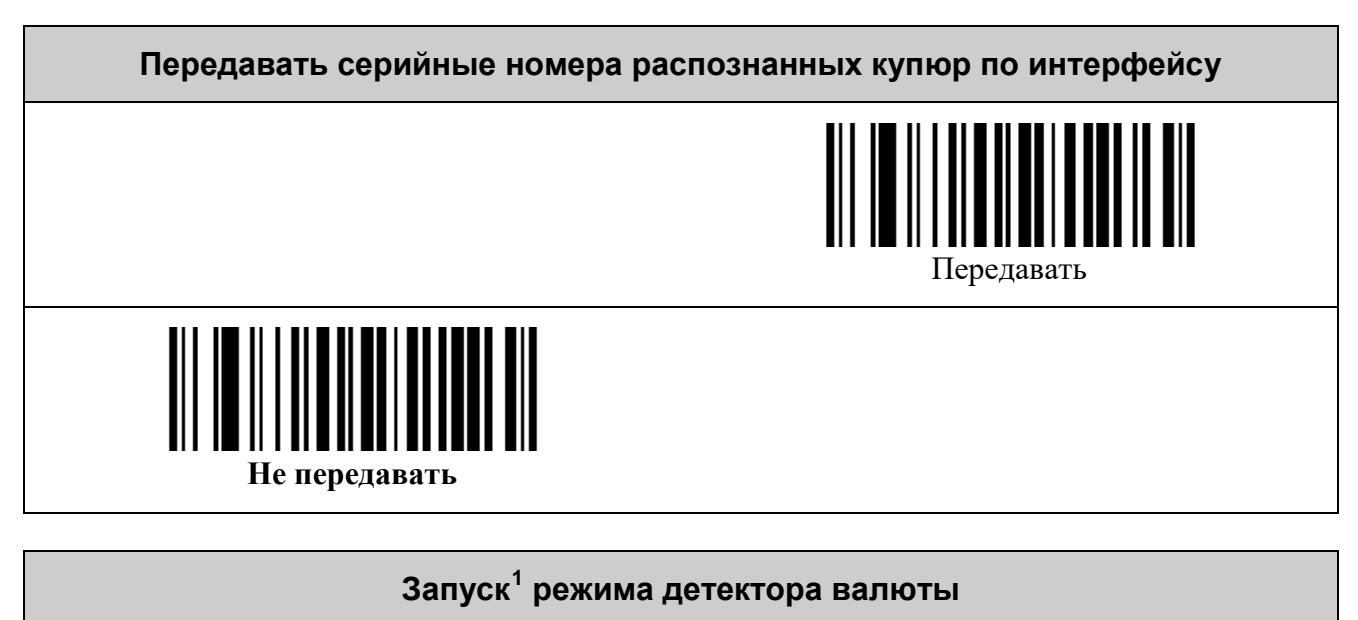

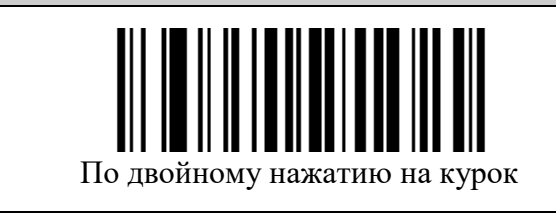

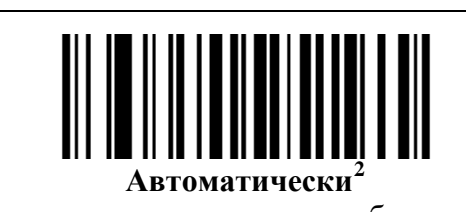

(при попадании в поле зрения банкноты во время сканирования)

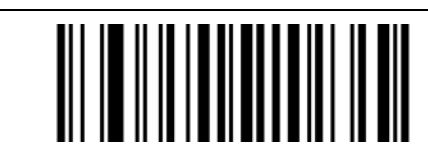

Только по интерфейсной команде

| Интервал времени выхода из режима детектора валют с момента последней<br>проверки купюры |
|------------------------------------------------------------------------------------------|
| Значение в диапазоне $[0^3; 255]$ с                                                      |
| WHITH III                                                                                |
| Задать значение (по умолчанию было 3 с)                                                  |

<span id="page-31-0"></span> $^{\rm 1}$  Запуск режима детектора валют подержан так же в интерфейсных командах (см. Протокол обмена данными со сканерами VMC).

еканерами VMC).<br><sup>2</sup> Автоматический запуск детектора валюты снижает производительность сканера штрих-кодов.<br><sup>3</sup> Нулевое значение интерпретируется как запрет выхода по таймауту из режима детектора валют.

#### <span id="page-32-0"></span>*Префиксы*

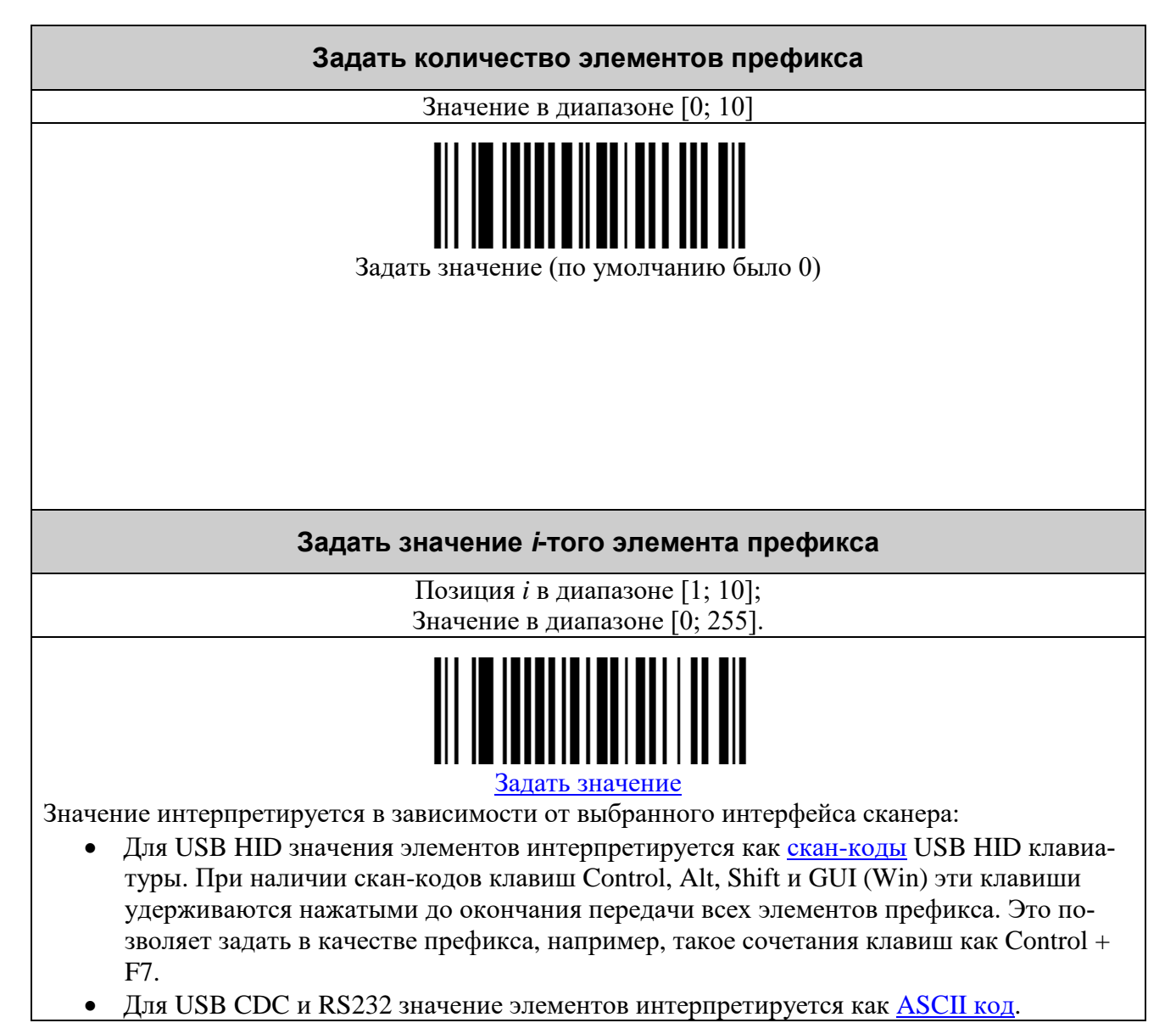

#### <span id="page-33-0"></span>*Суффиксы*

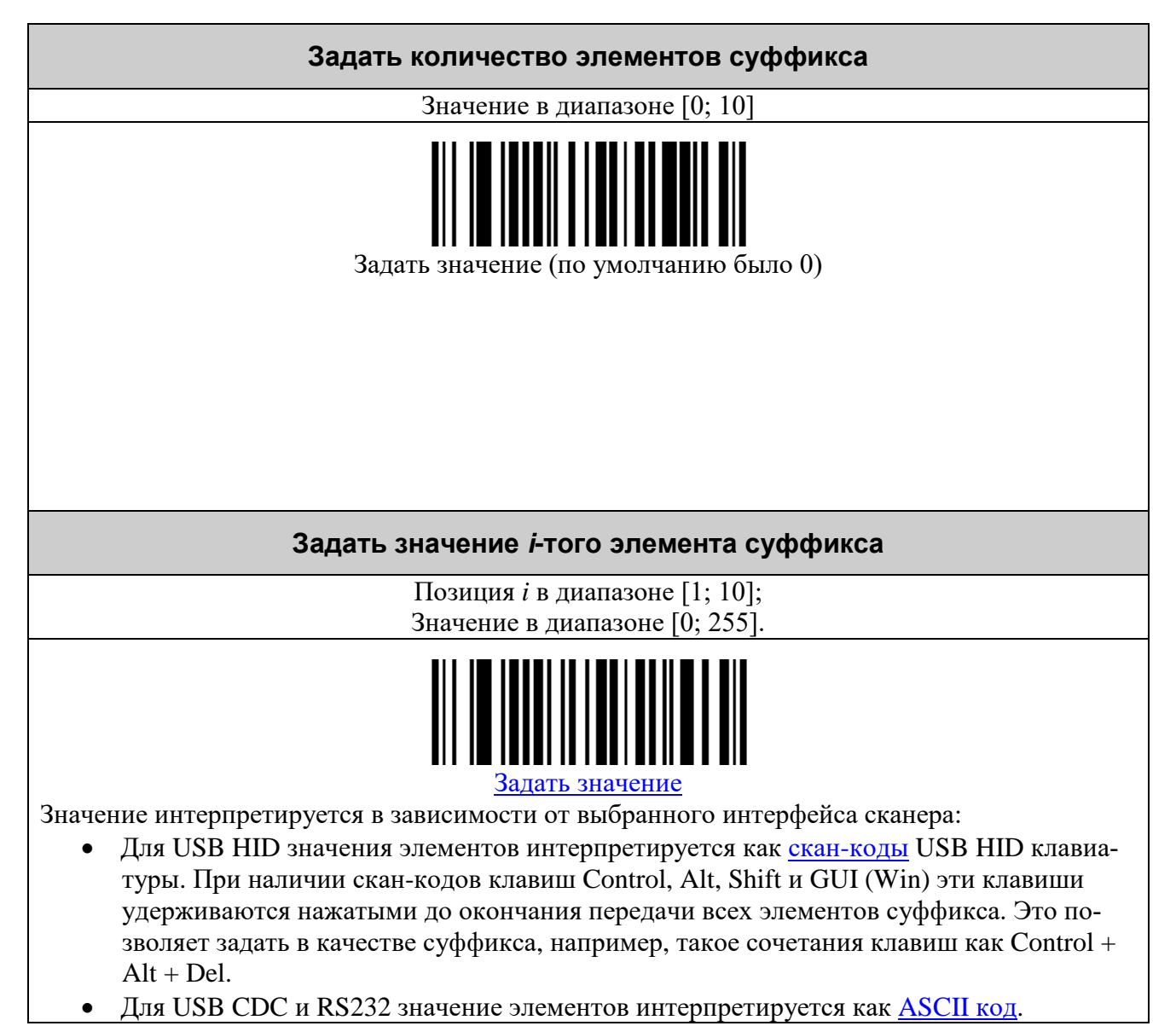

#### <span id="page-34-0"></span>**СОСТАВНЫЕ КОМАНДЫ**

*Составная команда* – это команда, для ввода которой нужно считать серию командных штриховых кодов. Она имеет следующую структуру:

*команда*, *параметр 1*, *параметр 2*, … , *параметр N*, где:

- *команда* требуемое действие, заданное с помощью одного штрихового кода;
- *параметр* это уточняющее *команду* число, набранное с помощью штриховых кодов «0»..«9», «000», «–» и завершающееся ограничительным штриховым кодом. Количество параметров и диапазоны их значений указываются в описании *команды*.

В качестве примера использования составных команд установим суффикс равным CR (ASCII 13). Это делается в два шага:

1) Установка размера суффикса в один символ:

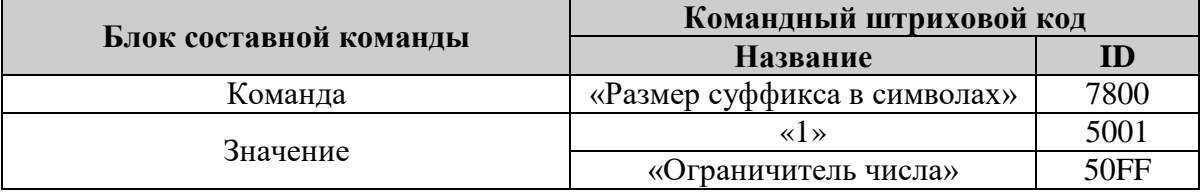

2) Установка первого символа суффикса в значение 13:

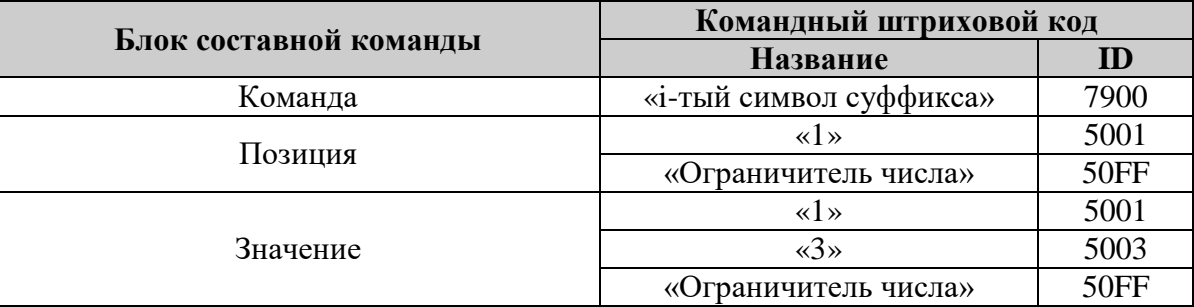

<span id="page-35-0"></span>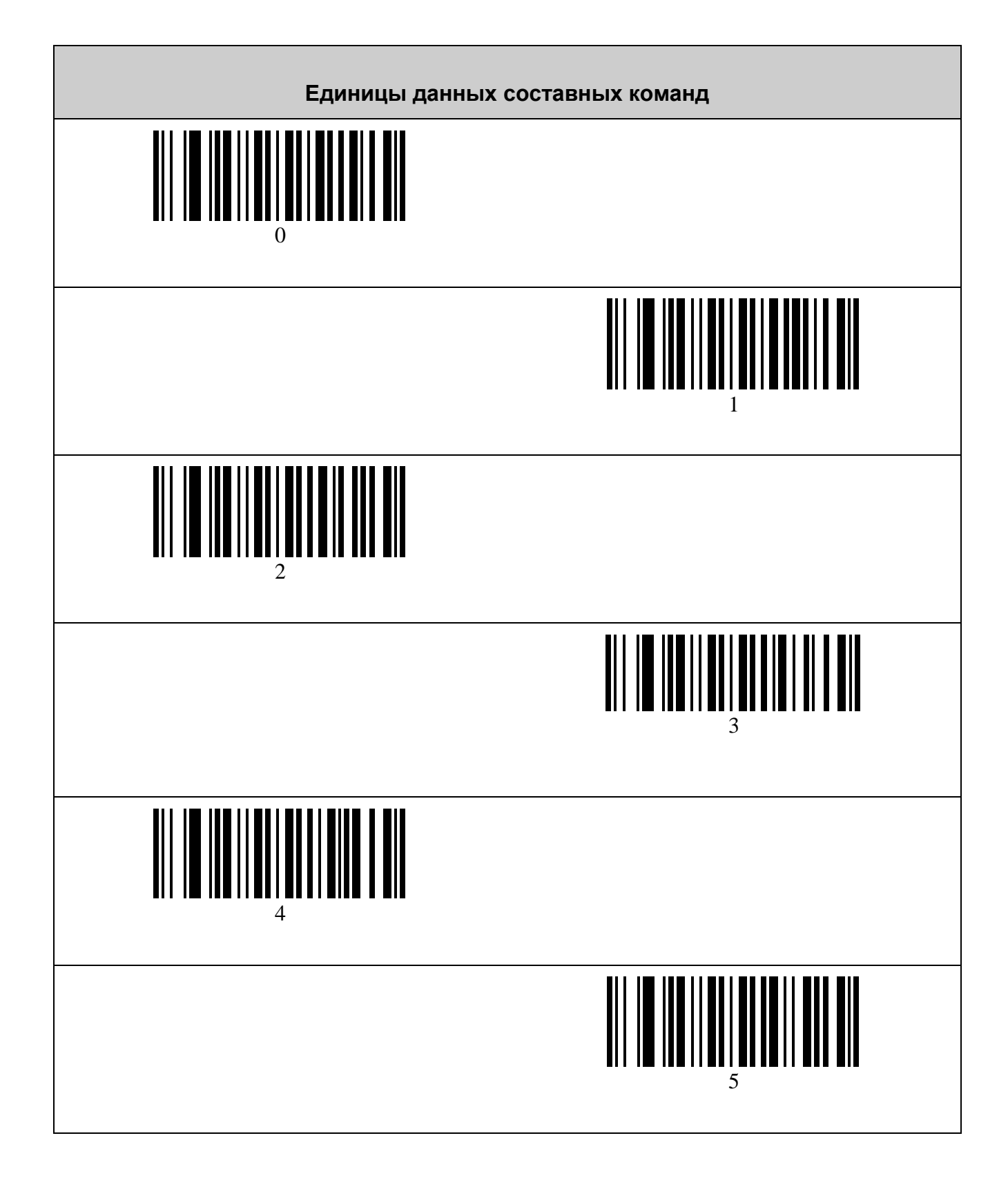

<span id="page-36-0"></span>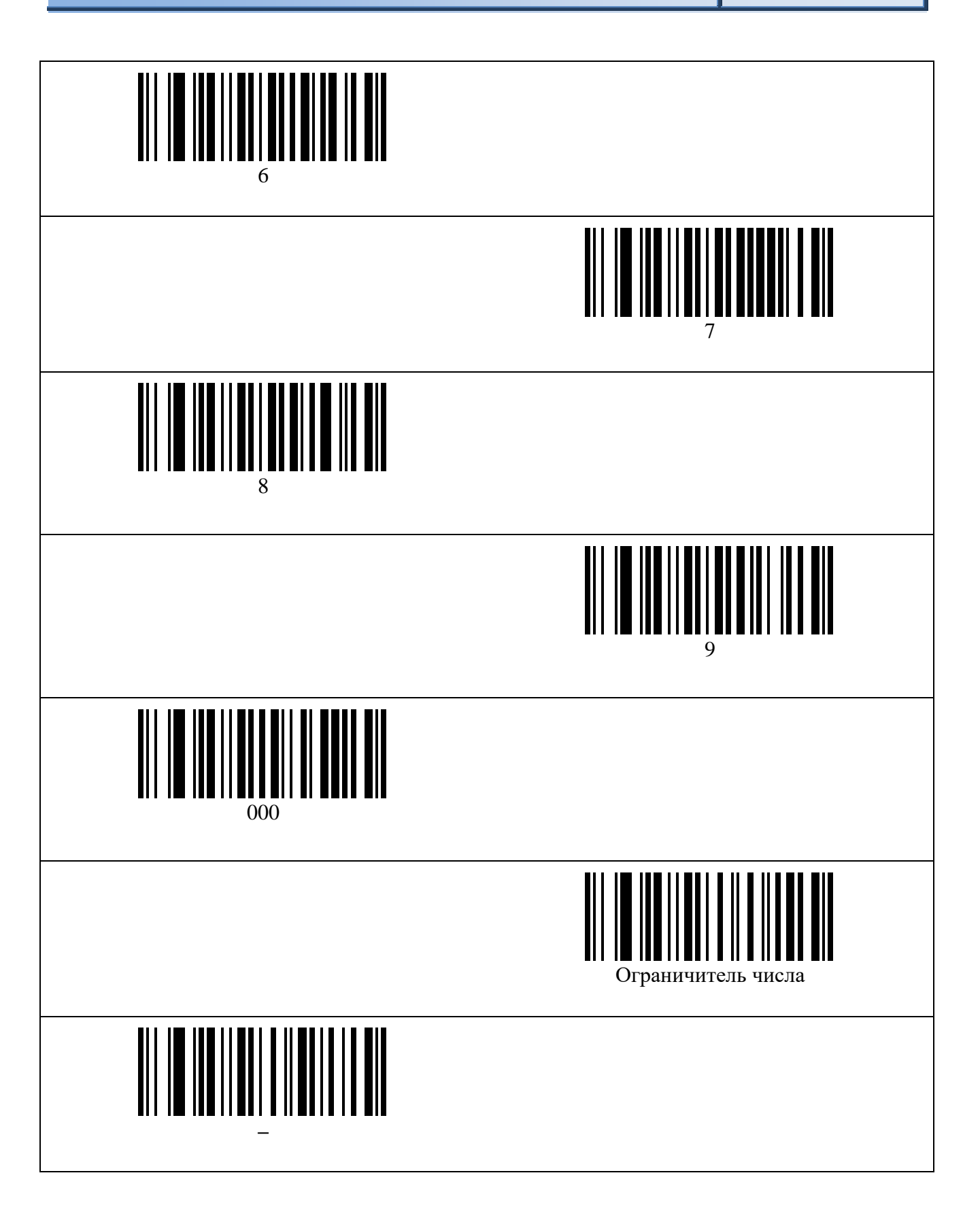

# <span id="page-37-0"></span>**ТАБЛИЦА СИМВОЛОВ ASCII**

<span id="page-37-1"></span>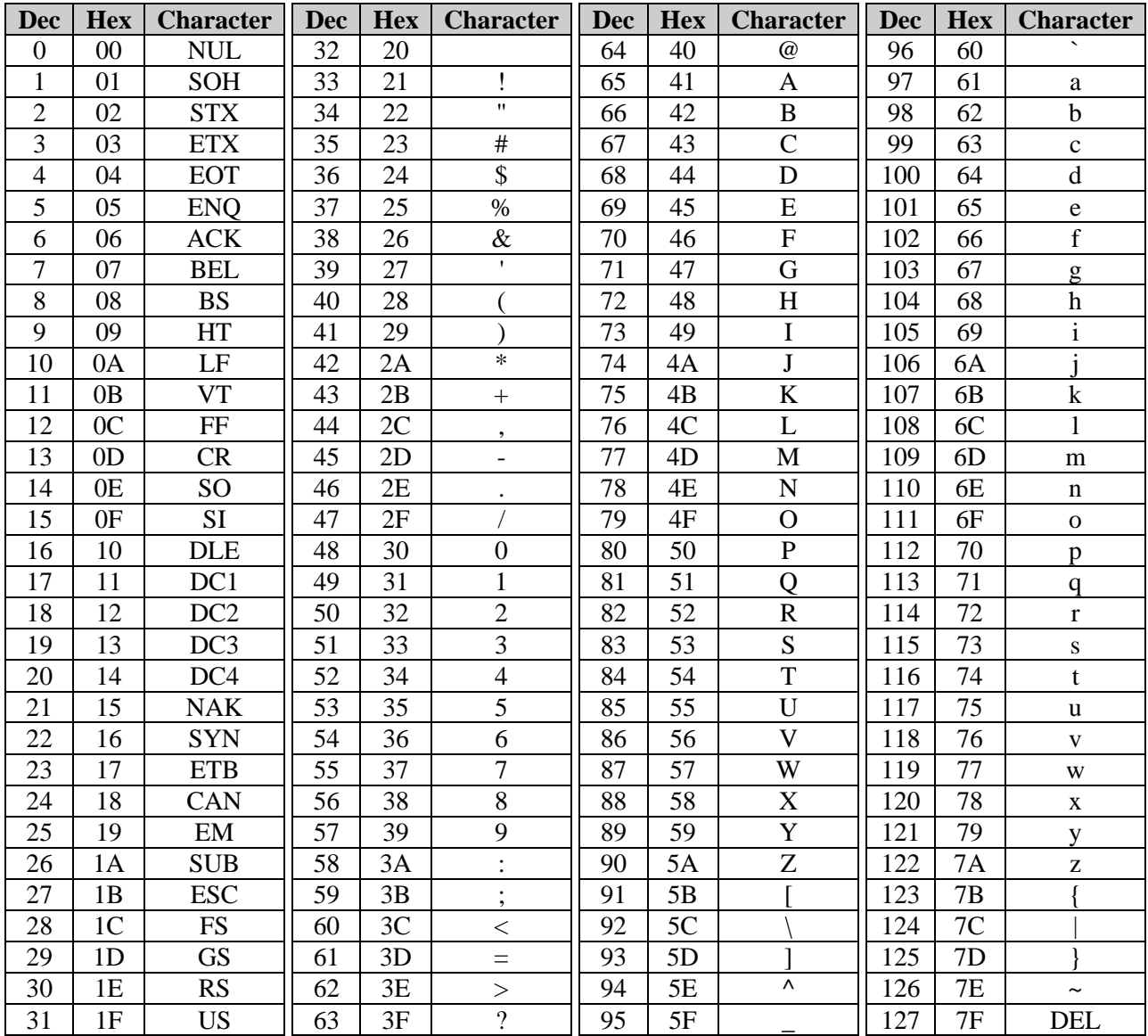

# <span id="page-38-0"></span>**ТАБЛИЦА СКАН-КОДОВ USB HID КЛАВИАТУРЫ**

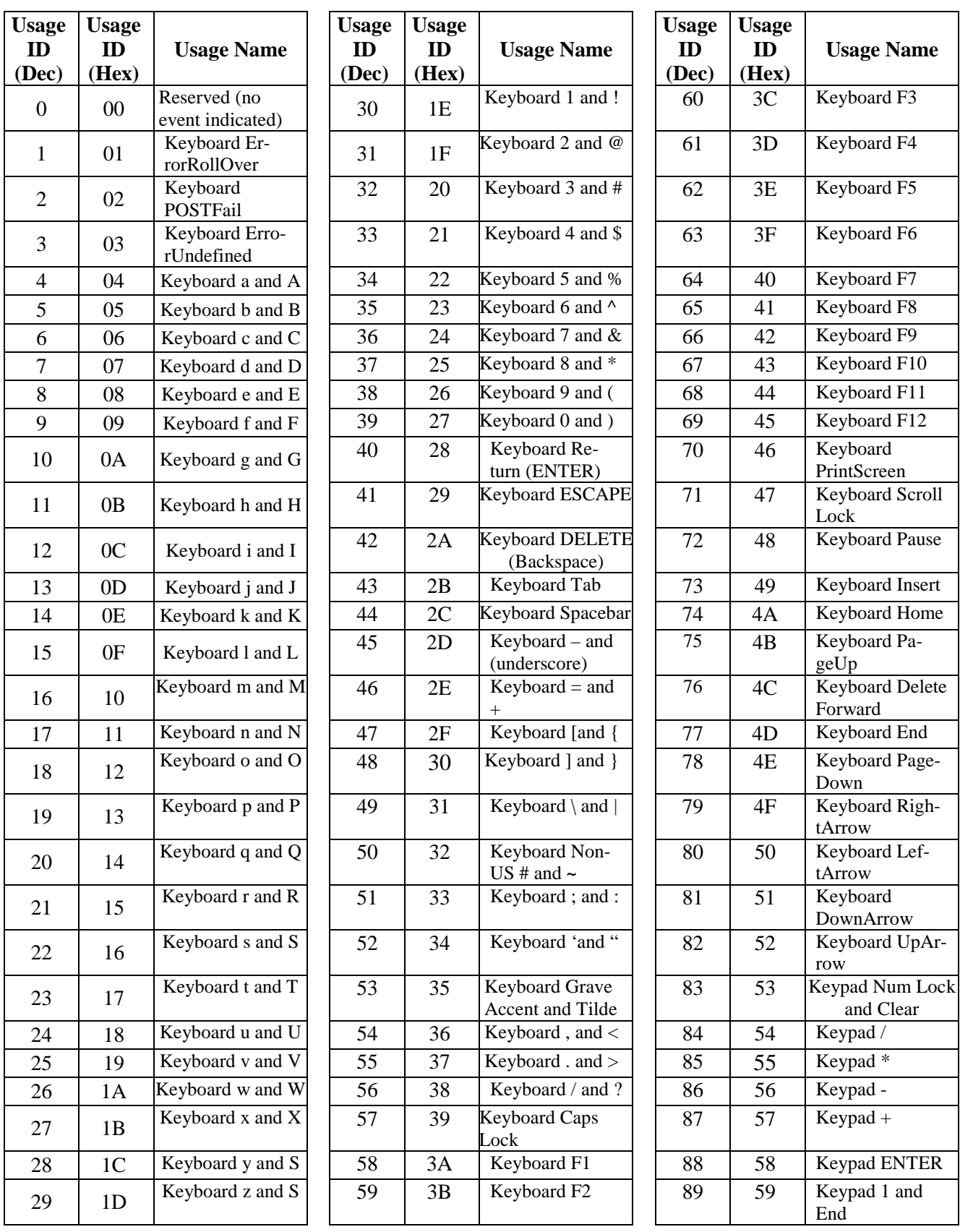

## *40 Таблица скан-кодов USB HID клавиатуры*

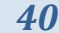

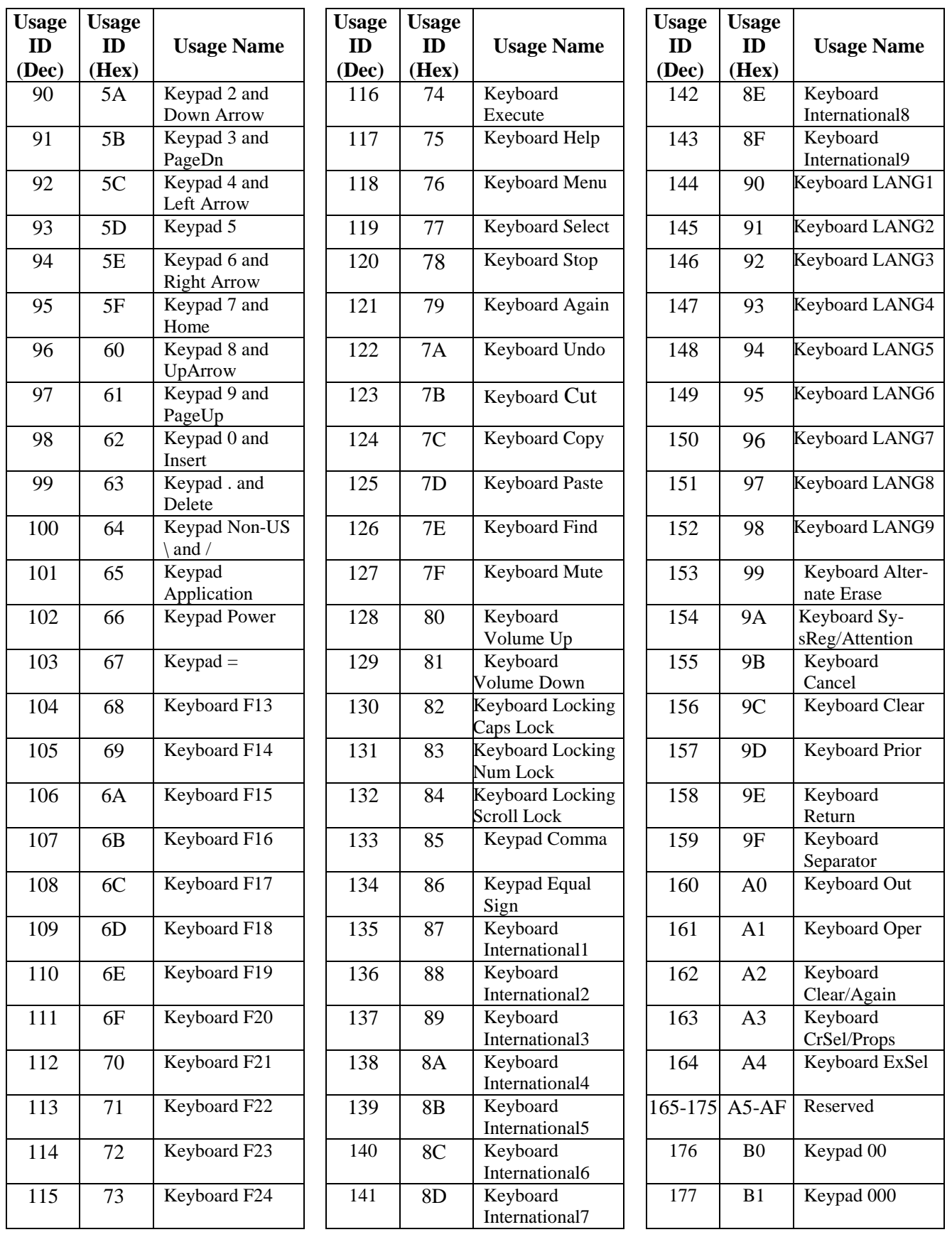

#### *Таблица скан-кодов USB HID клавиатуры 41*

<span id="page-40-0"></span>**Usage ID (Dec) Usage ID (Hex) Usage Name Usage ID (Dec) Usage ID (Hex) Usage Name Usage ID (Dec) Usage ID (Hex) Usage Name** 178 B2 Thousands Separator 196 C4 Keypad % 214 D6 Keypad Memory Divide 179 B3 Decimal Separtor 197 C5 Keypad < 215 D7 Keypad +/- 180 B4 Currency Unit 198 C6 Keypad > 216 D8 Keypad Clear 181 B5 Currency Sub-unit 199 C7 Keypad & 217 D9 Keypad Clear Entry 182 B6 Keypad ( 200 C8 Keypad & 218 DA Keypad Binary 183 B7 Keypad ) 201 C9 Keypad | 219 DB Keypad Octal 184 B8 Keypad { 202 CA Keypad || 220 DC Keypad Decimal 185 B9 Keypad } 203 CB Keypad : 221 DD Keypad Hexadecimal 186 BA Keypad Tab 204 CC Keypad # 222-223 DE-DF Reserved 187 BB Keypad Backspace<br>Keypad A 205 CD Keypad Space 224 E0 Keyboard Left-Control<br>Keyboard Left-188 BC Keypad A 206 CE Keypad @ 225 E1 Keyboard Left-Shift 189 BD Keypad B 207 CF Keypad ! 226 E2 Keyboard LeftAlt 190 BE Keypad C 208 D0 Keypad Memory Store 227 E3 Keyboard Left **GUI** 191 BF Keypad D 209 D1 Keypad Memory Recall 228 E4 Keyboard RightControl 192 C0 Keypad E 210 D2 Keypad Memory Clear 229 E5 Keyboard RightShift 193 C1 Keypad F 211 D3 Keypad Memory Add 230 E6 Keyboard RightAlt 194 C2 Keypad XOR 212 D4 Keypad Memory Subtract 231 E7 Keyboard Right **GUI** 195 C3 Keypad ^ 213 D5 Keypad Memory Multiply 232- 65535 E8- **FFFF** Reserved

## <span id="page-41-0"></span>**ТАБЛИЦА ИДЕНТИФИКАТОРОВ СИМВОЛИК (AIM ID)**

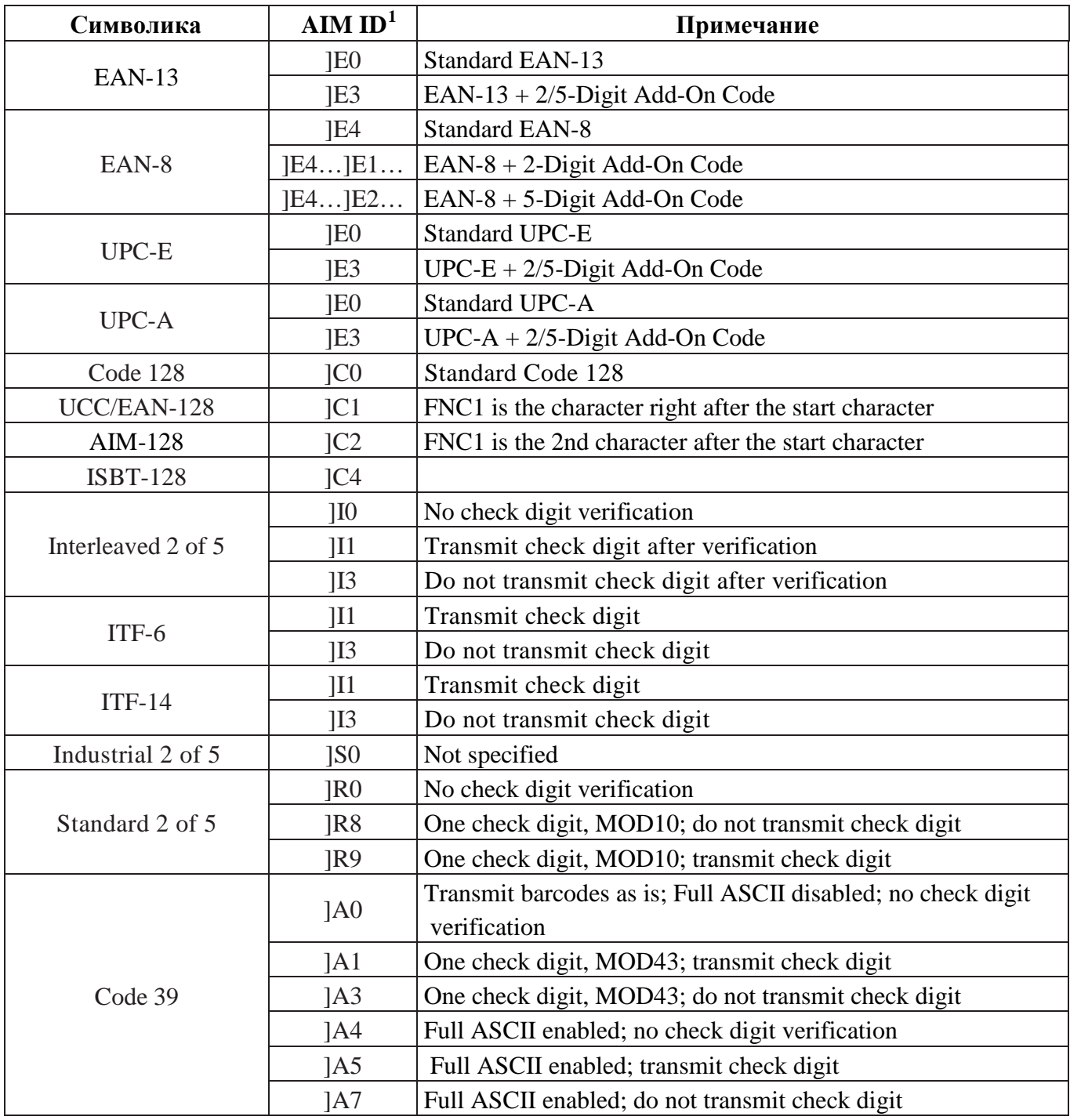

<span id="page-41-1"></span>\_\_\_\_\_\_\_\_\_\_\_\_\_\_\_\_\_\_\_\_\_\_\_\_\_\_\_\_\_\_\_\_\_\_\_<br><sup>1</sup> ISO/IEC 15424:2008 Information technology – Automatic identification and data capture techniques – Data Carrier Identifiers (including Symbology Identifiers).

*43*

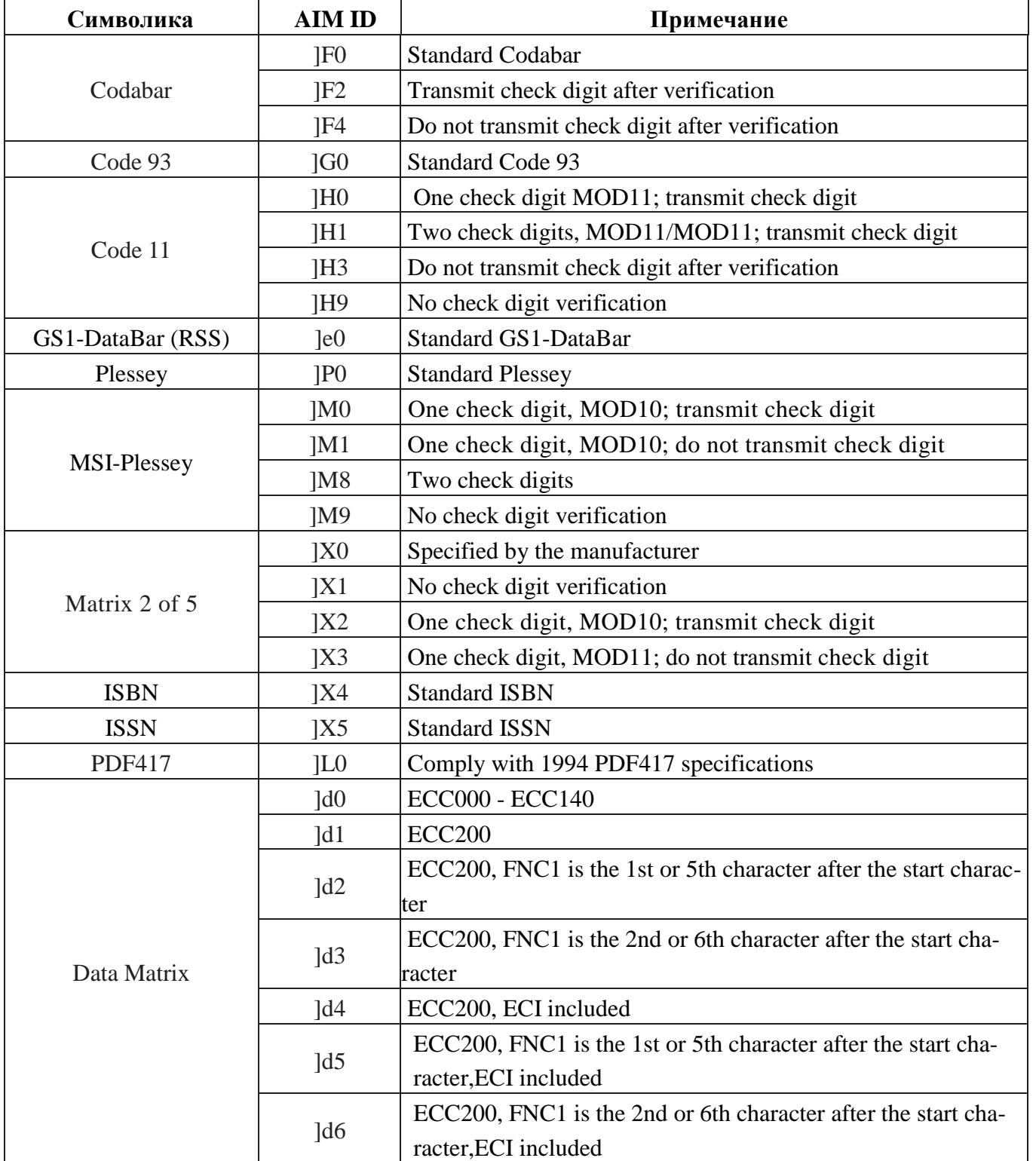

## <span id="page-43-0"></span>**ПРИМЕРЫ ШТРИХОВЫХ КОДОВ, ЧИТАЕМЫХ СКАНЕРОМ**

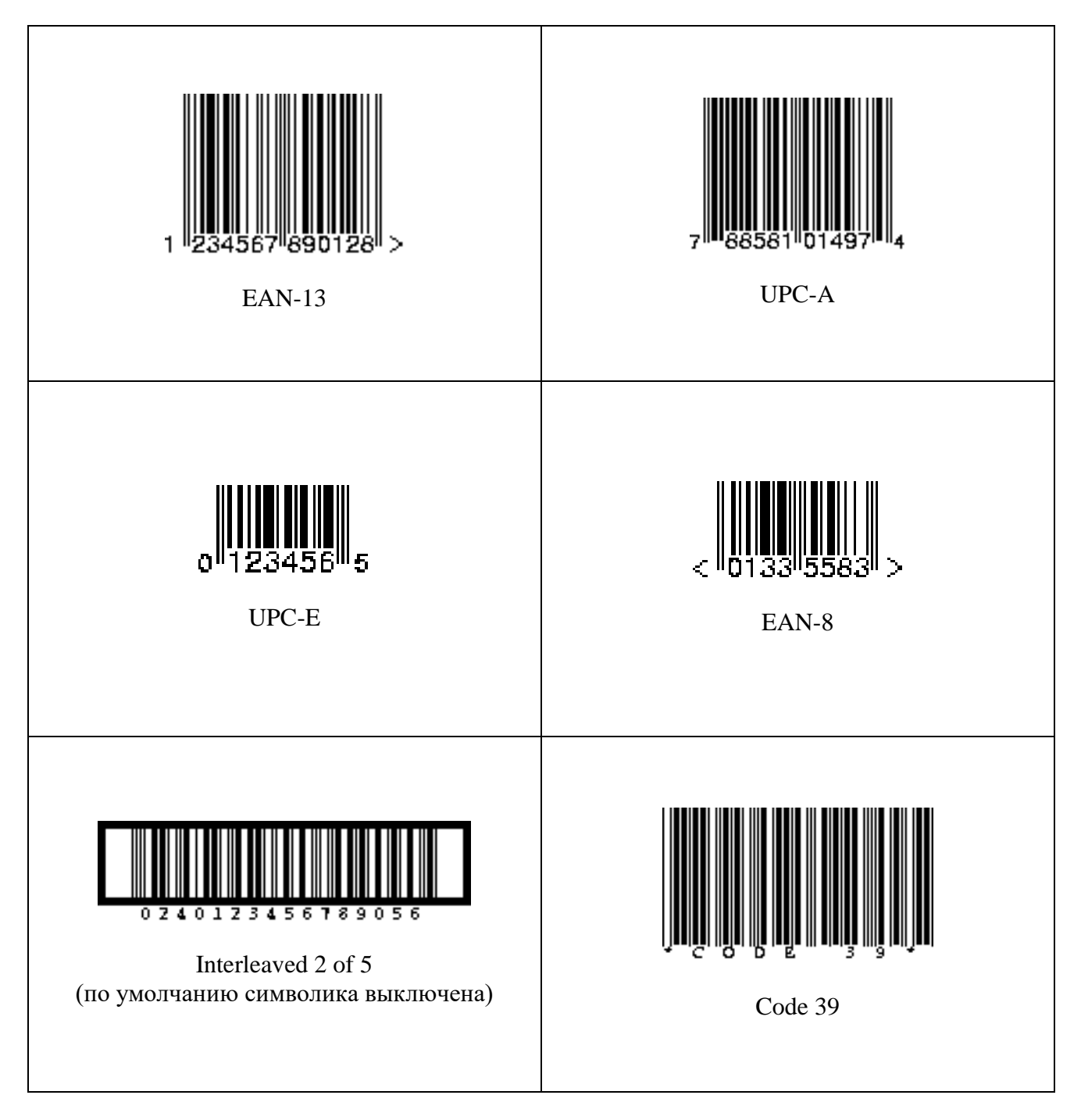

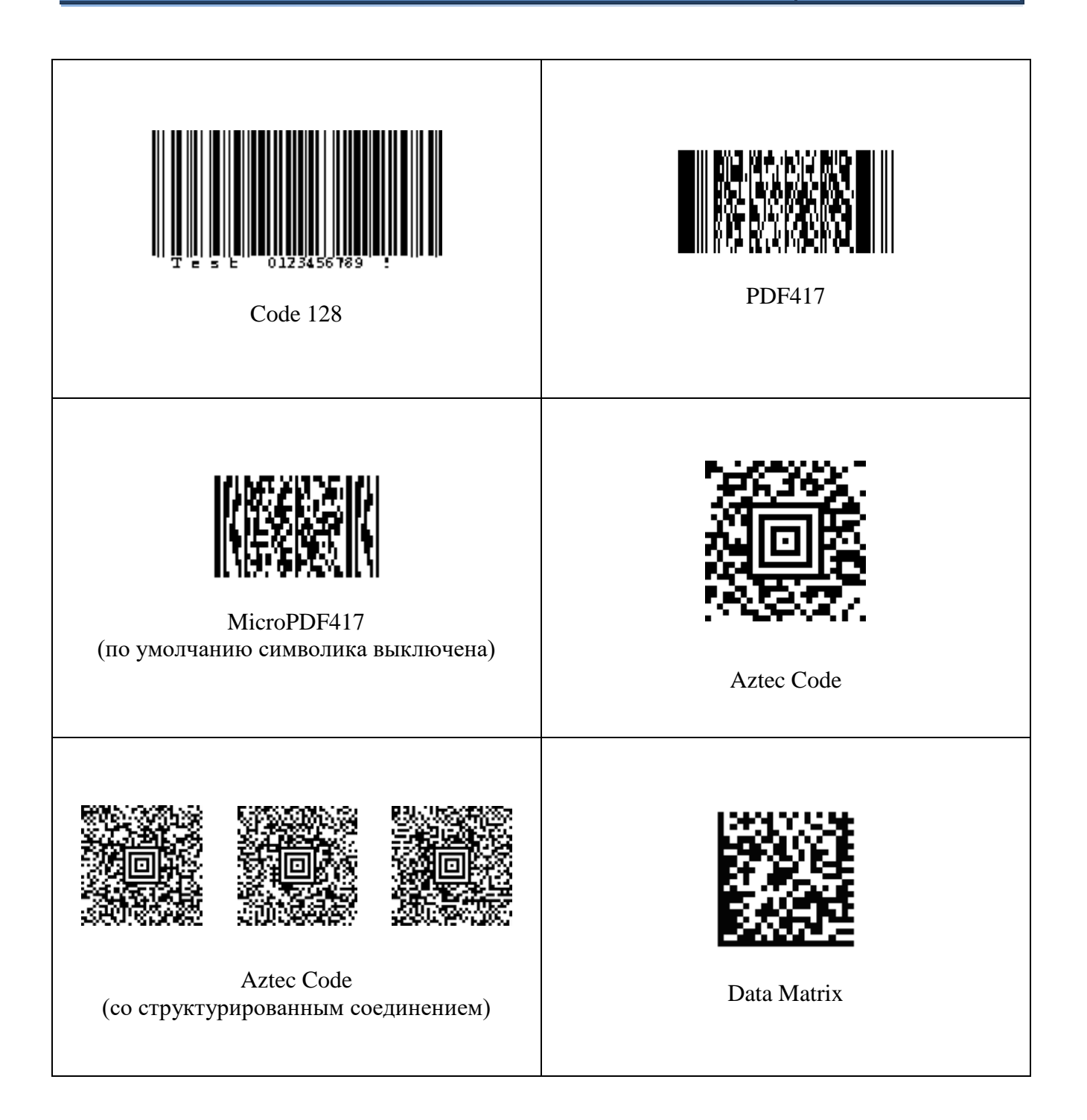

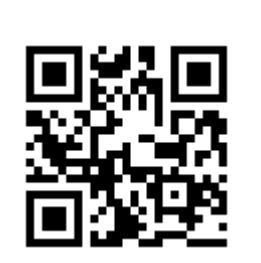

QR Code

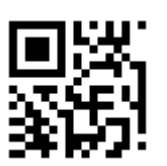

Micro QR Code (по умолчанию символика выключена)

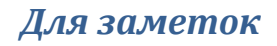

**ООО «Видящие машины»** 115280, г. Москва, ул. Ленинская слобода, д. 19, стр. 4 Email: info@vmc-id.com